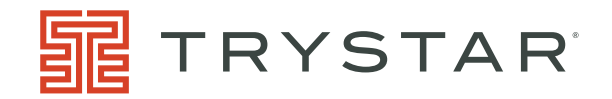

# USER'S GUIDE

# TIME SYNC HUB MODEL: TSH-100 / TSH-200

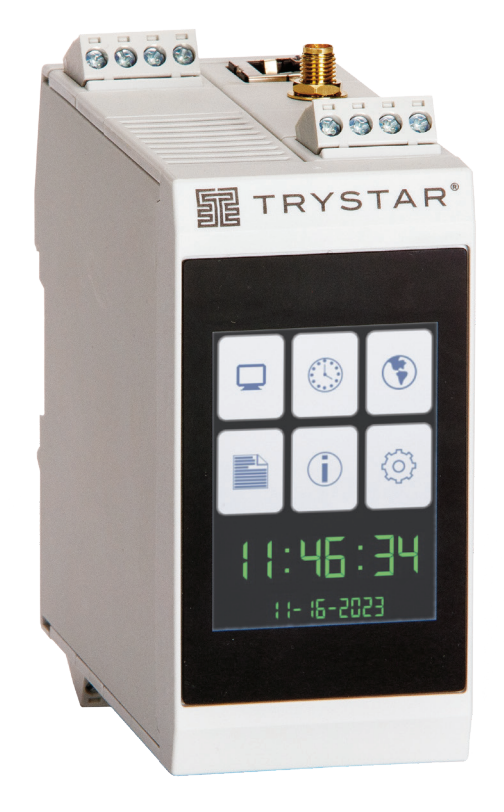

15765 Acorn Trail / Faribault, MN 55021 / 507.333.3990 0501IB0724 / © 2024 Trystar, LLC. All rights reserved.

TRYSTAR.com

# **TABLE OF CONTENTS**

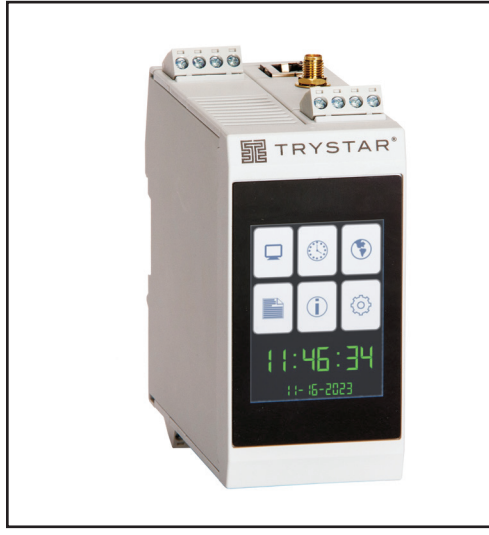

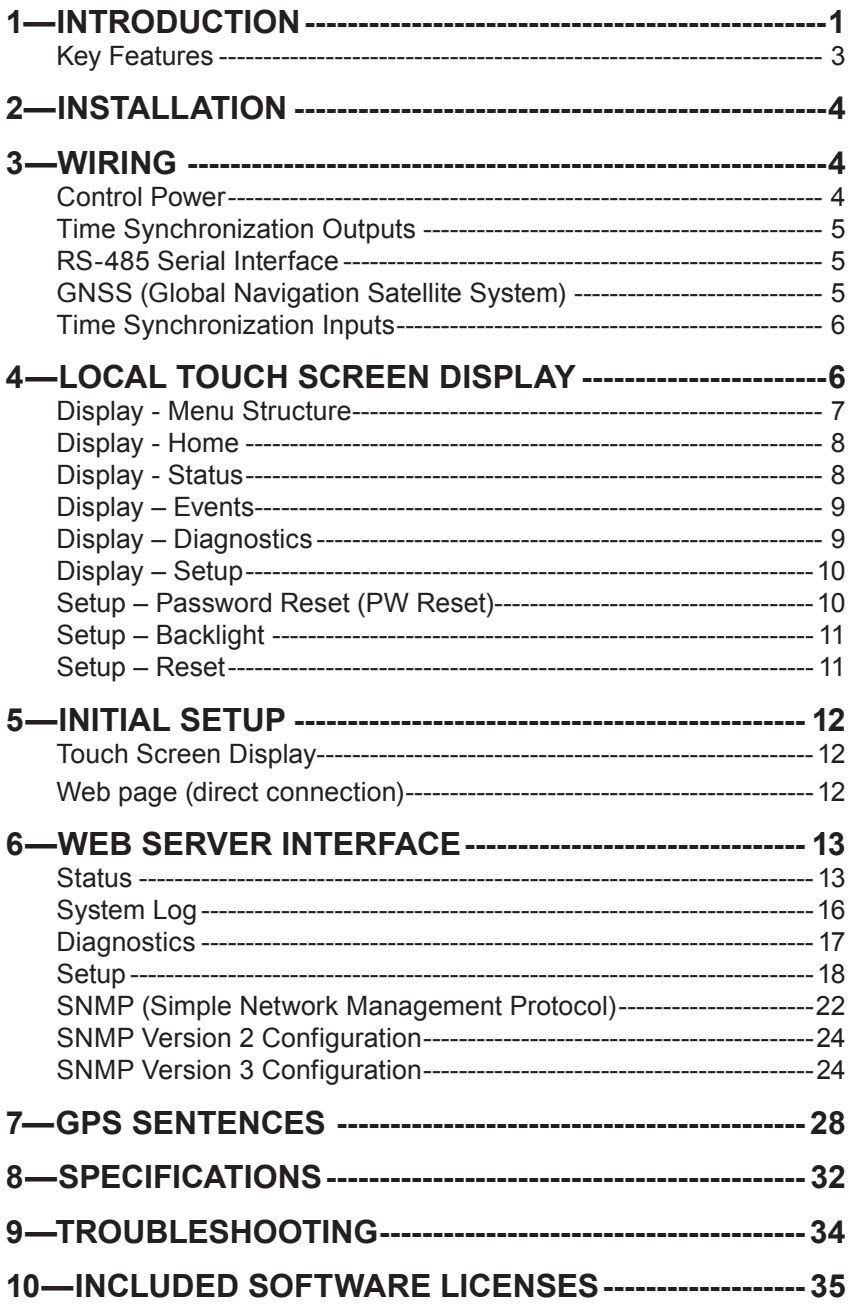

# **SAFETY PRECAUTIONS**

Important safety precautions must be followed before attempting to install, service, or maintain electrical equipment. Carefully read and follow the safety precautions outlined below.

NOTE: *Electrical equipment should be serviced by qualified personnel. No responsibility is assumed by Trystar, llc. for any consequences arising out of the use of this material. This document is not intended as an instruction manual for untrained persons.*

# **! DANGER**

### HAZARD OF ELECTRIC SHOCK, EXPLOSION, OR ARC FLASH

- Only qualified workers should install this equipment. Such work should be performed only after reading this entire set of instructions.
- NEVER work alone.
- Before performing visual inspections, tests, or maintenance on this equipment, disconnect all sources of electric power. Assume that all circuits are live until they have been completely de-energized, tested, and tagged. Pay particular attention to the design of the power system. Consider all sources of power, including the possibility of backfeeding.
- Apply appropriate personal protective equipment (PPE) and follow safe electrical practices. For example, in the USA, see NFPA 70E.
- Turn off all power supplying the equipment in which the device is to be installed before installing and wiring the device.
- Always use a properly rated voltage sensing device to confirm that power is off.
- Beware of potential hazards, wear personal protective equipment, and carefully inspect the work area for tools and objects that may have been left inside the equipment.
- The successful operation of this equipment depends upon proper handling, installation, and operation. Neglecting fundamental installation requirements may lead to personal injury as well as damage to electrical equipment or other property.

#### Failure to follow these instructions can result in death or serious injury.

#### NOTICE: FCC (Federal Communications Commission)

This equipment has been tested and found to comply with the limits for a Class A digital device, pursuant to part 15 of the FCC Rules. These limits are designed to provide reasonable protection against harmful interference when the equipment is operated in a commercial environment.

This equipment generates, uses and can radiate radio frequency energy and, if not installed and used in accordance with the instruction manual, may cause harmful interference to radio communications. Operation of this equipment in a residential area is likely to cause harmful interference in which case the user will be required to correct the interference at his own expense. The user is cautioned that any changes or modifications not expressly approved by Trystar, LLC. may void the user's authority to operate the equipment.

The Class A digital apparatus complies with CISPR 11, Class A, Group 1 (EN 55011) and Canadian ICES-003. (EN 61326-1) L'appareil numérique de classe A est conforme aux normes CISPR 11, classe A, groupe 1 (EN 55011) et à la norme Canadiene ICES-003. (EN 61326-1).

#### Open source software components

This Trystar, LLC. device is provided with certain open source software components (collectively, "OSS") developed by third parties. Refer to the section on "Included Software Licenses". (Section 10 of this document)

### **Product Overview (TSH-100 / TSH-200)**

# **1—INTRODUCTION**

Time Sync Hub (TSH-100 / TSH-200): The Trystar® Time Sync Hub provides precise time synchronization to Sequence of Events Recorders (SER) and other intelligent devices within power distribution systems, control systems, across a campus and enterprise wide to enable data analytics for critical applications.

The TSH-100 utilizes Ethernet network-based time protocols IEEE-1588 Precision Time Protocol (PTP) or Network Time Protocol (NTP) to provide a highly accurate date/time reference for a system solution.

The TSH-200 adds a Global Navigation Satellite System (GNSS) receiver using the Global Positioning System (GPS). The TSH-200 also adds support for IRIG-B and DCF77 time synchronization inputs via 5 Vdc input or RS-485.

Both the TSH-100 and TSH-200 provide time synchronization outputs over an Ethernet network using PTP and NTP. They also provide time synchronization outputs in the form of IRIG-B, DCF77, 1per10 (pulse per ten seconds) and PPS (pulse per second) on 5 Vdc and 24 Vdc outputs (time protocol selectable per output) and IRIG-B, DCF77 or Arbiter ASCII with Quality over RS-485.

Time synchronization (PTP). PTP or Precision Time Protocol is an Ethernet protocol for time synchronization over an existing data network. PTP is an industry standard protocol defined by IEEE 1588-2019, 2008. The Time Sync Hub supports the Default profile and can be configured as a PTP grandmaster, backup or redundant PTP master, or a PTP slave device, synchronized to a PTP grandmaster.

Time synchronization (NTP). The Time Sync Hub supports NTP (Network Time Protocol, RFC 5905, version 4) over the Ethernet network. The Time Sync Hub can be configured as a NTP client, receiving time synchronization messages, or as a NTP server, providing time synchronization messages to other devices.

Time synchronization (IRIG-B). IRIG-B (Inter-Range Instrumentation Group) time code is a standard format for transferring timing information between devices developed by the U.S. military in 1956 and standardized in 1960. IRIG-B has a bit rate of 100 Hz and is typically distributed at 5 Vdc. The Time Sync Hub supports unmodulated DCLS (DC level shift pulse width coded) IRIG-B input (TSH-200) and outputs to ensure device clocks throughout a system are time synchronized. The Time Sync Hub can provide IRIG-B outputs at 5 Vdc, 24 Vdc and over RS-485.

Time synchronization (DCF77). DCF77 is a German time synchronization standard controlled by the PTB (Physikalisch-Technische Bundesdnstalt). DCF77 is a BCD (Binary Coded Decimal) protocol consisting of one (1) pulse per second over sixty (60) seconds to define the date and time. The Time Sync Hub supports DCF77 input (TSH-200) and outputs to ensure device clocks throughout a system are time synchronized. The Time Sync Hub can provide DCF77 outputs at 5 Vdc, 24 Vdc and over RS-485.

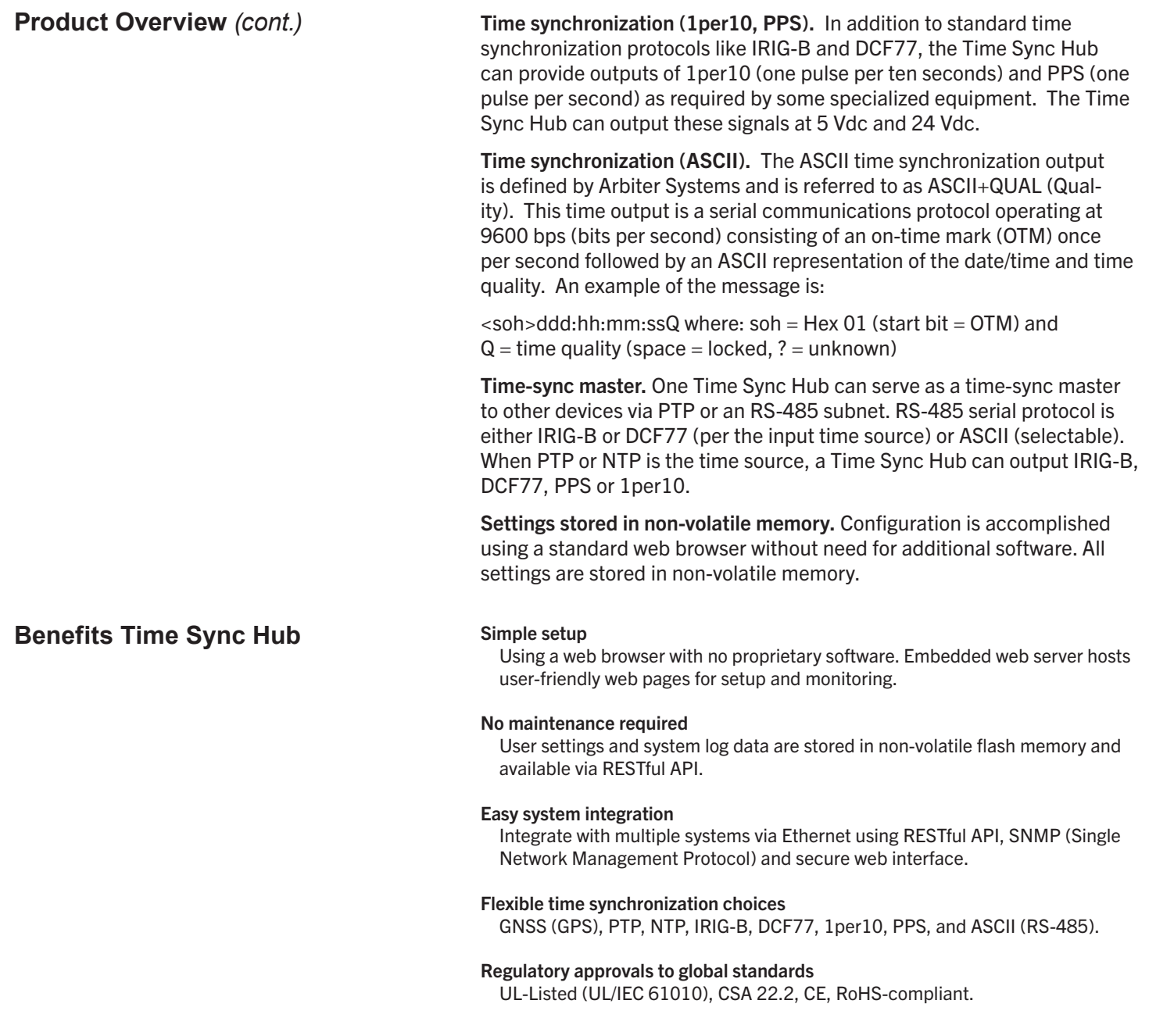

### **Key Features Time Sync Hub**

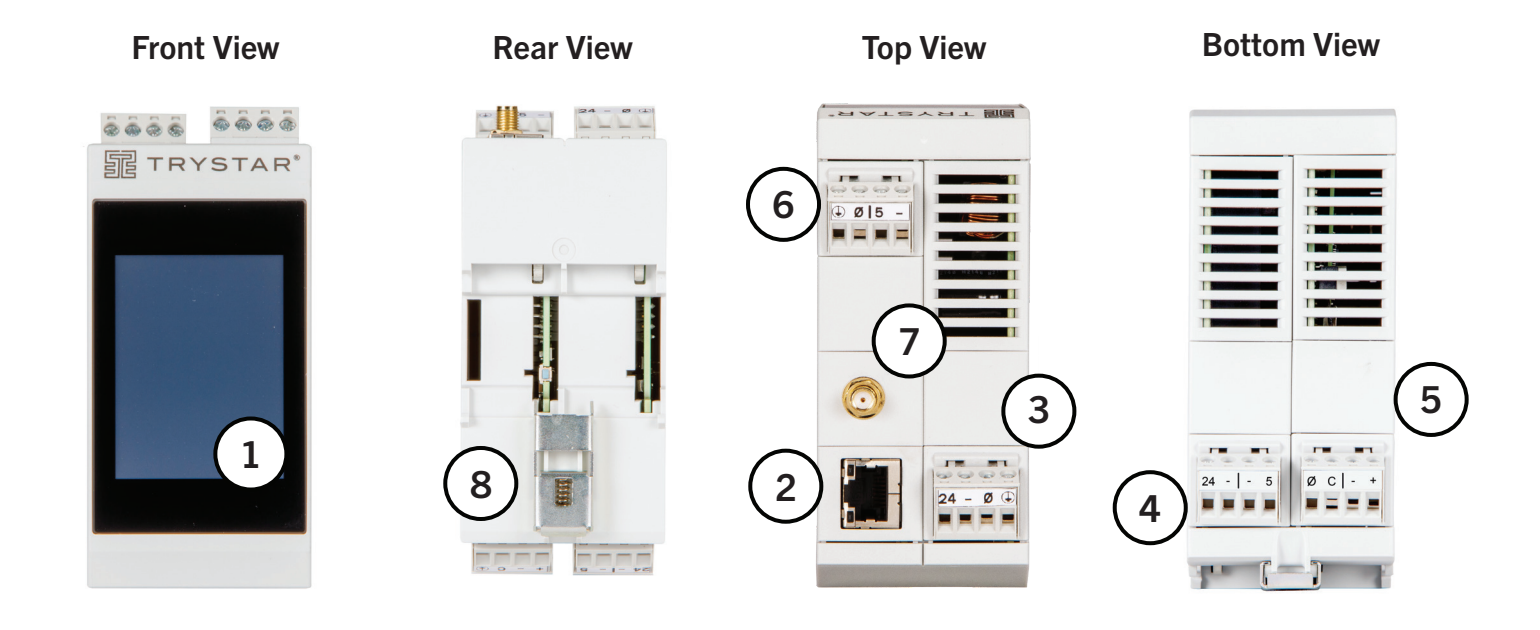

### **Table 1-1—Key Features**

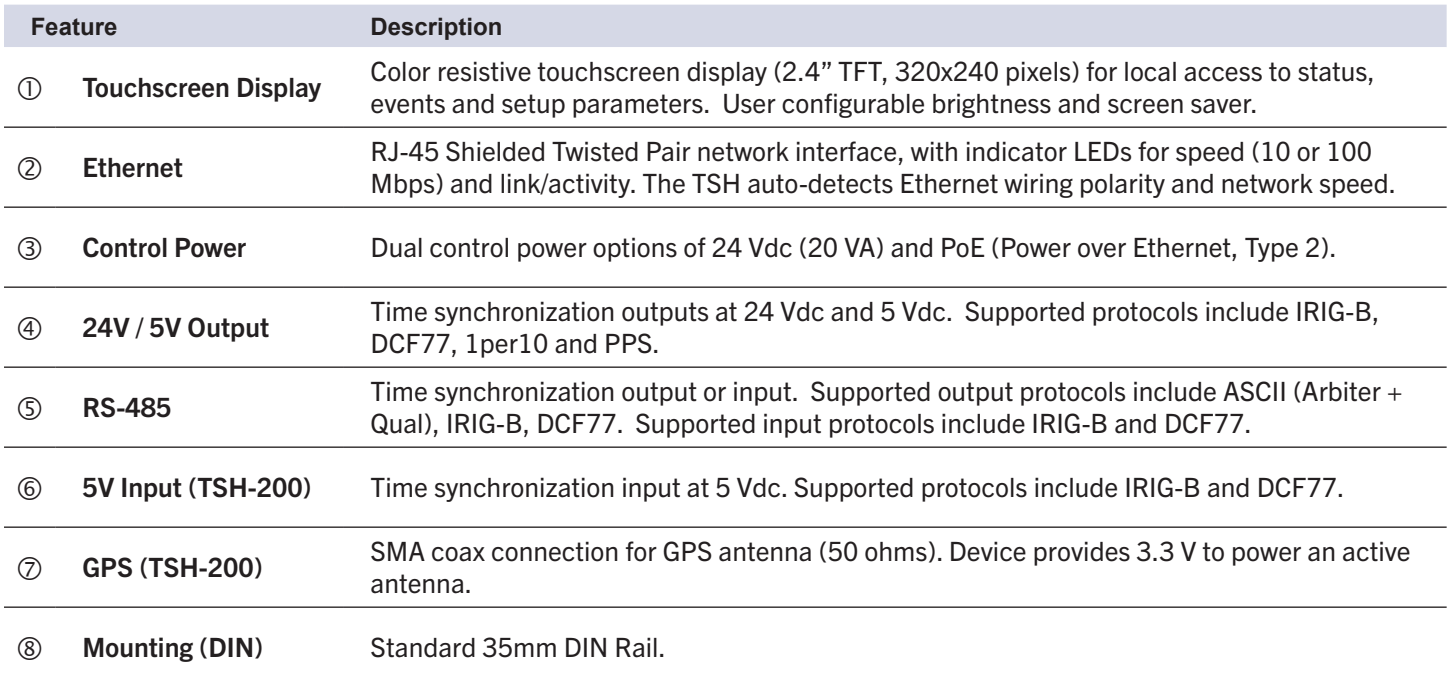

0501IB0724

# **2—INSTALLATION**

The Time Sync Hub is designed to be mounted inside on a standard DIN rail in the orientation shown below (control power and Ethernet connection UP). When choosing a mounting location, consider the following:

- Allow for easy access to the device.
- Allow space for all wiring to be neatly routed to and from the device.
- Allow sufficient ventilation (top and bottom) space to stay within the operating temperature limits of the device (see Specifications).

Typical locations for mounting the Time Sync Hub include:

- Power equipment low voltage cell or compartment.
- Office or raised floor environment.
- Auxiliary control cabinet or panel.

The Time Sync Hub is mounted on a standard (35 mm) top-hat style DIN rail by hanging the device on the top edge of the DIN rail and rotating it downward until the device latches on the bottom edge of the rail.

NOTE: The DIN rail should be bonded to Earth ground.

To uninstall, insert a flat blade screwdriver between the two connectors on the bottom of the unit to engage the DIN rail latch. Apply firm pressure to disengage the clip from the rail, rotating the unit upward.

## **3—WIRING**

Wiring connections for the Time Sync Hub include an Ethernet network interface RJ-45 connector (STP), control power, time synchronization outputs (5V, 24V, RS-485), and time synchronization inputs (5V, GPS antenna).

Removable plug-in, screw terminal connectors are provided to simplify making connections. Pay careful attention to the signal markings on each connector.

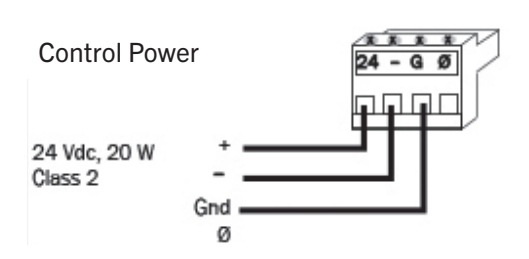

*Figure 3-1. Control Power*

#### Control Power

The Time Sync Hub requires a control power source with nominal voltage of 24 Vdc from a Class 2 power supply. A #18 AWG (minimum) cable, such as Belden 8760, is recommended.

Additionally, the Time Sync Hub can be powered through the Ethernet connection using a Type 2 PoE (Power over Ethernet) source.

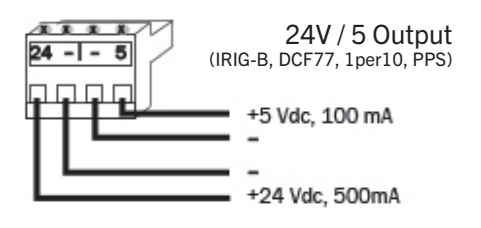

*Figure 3-2. Time Outputs*

#### Time Synchronization Outputs

The Time Sync Hub can provide time synchronization outputs on its 5V and 24V outputs concurrently. The user can select the same or different time protocols per output. Available time protocols include: IRIG-B, DCF77, 1per10 and PPS. A #18 AWG (minimum) cable, such as Belden 8760, is recommended for output connections.

Recommended cable lengths are shown in the table below (Table 3-1). Max number of devices is dependent on the impedance of each device's input.

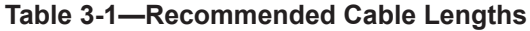

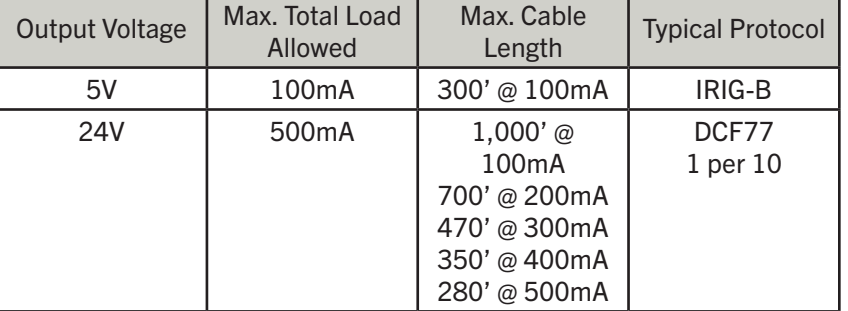

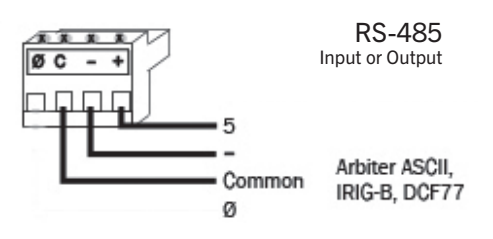

*Figure 3-3. RS-485 Input/Output*

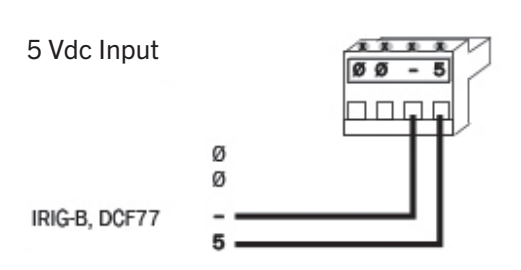

*Figure 3-4. 5Vdc Input*

#### RS-485 Serial Interface

The Time Sync Hub's RS-485 serial interface can function as either a time synchronization input or output. Typically, functioning as an output, supported time protocols include IRIG-B, DCF77 and ASCII. The ASCII output is a time synchronization protocol defined by Arbiter Systems called "ASCII + QUAL."

#### Time Synchronization Inputs

The Time Sync Hub (TSH-200) can receive time synchronization input on its 5 V input. Supported time input protocols include: IRIG-B and DCF77.

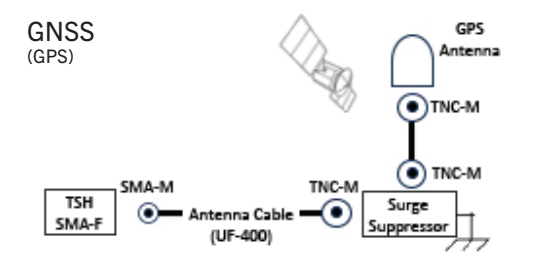

*Figure 3-5. GNSS (GPS)*

#### GNSS (Global Navigation Satellite System)

The Time Sync Hub model TSH-200 accepts time synchronization input from a GNSS antenna (50 ohm, 3.3 V, active) using the GPS (Global Positioning System). UF-400 series coax cable is recommended for connecting the antenna to the Time Sync Hub. A surge suppressor should be installed inline as close to the building entry point as possible and bonded to an Earth ground.

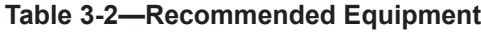

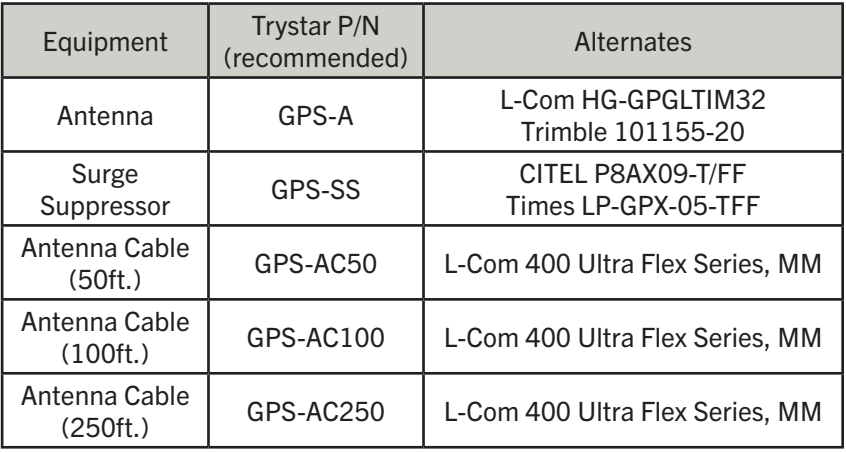

A #18 AWG (minimum) cable, such as Belden 8760, is recommended for input connections.

# **4—LOCAL TOUCHSCREEN DISPLAY**

The Trystar Time Sync Hub features a 2.4" color (TFT) touchscreen display to provide local access to status, events and setup parameters.

The Time Sync Hub's display provides information to allow the user to verify proper operation, including current date/time, time quality and time zone offset(s). In addition, communication parameters (DHCP, IP address, subnet mask, default gateway) can be configured or modified through the display interface.

#### **Table 4-1—Icon Legend**

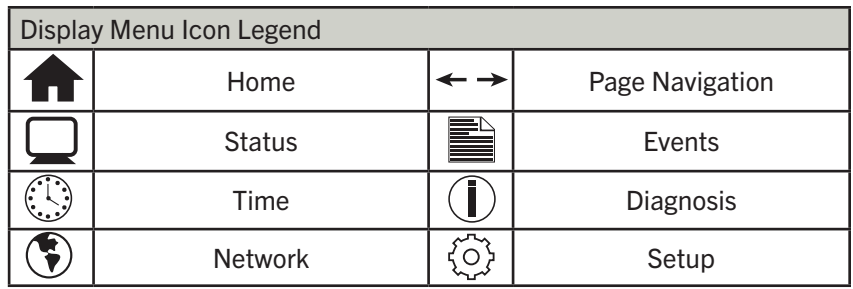

### **Display Menu Structure**

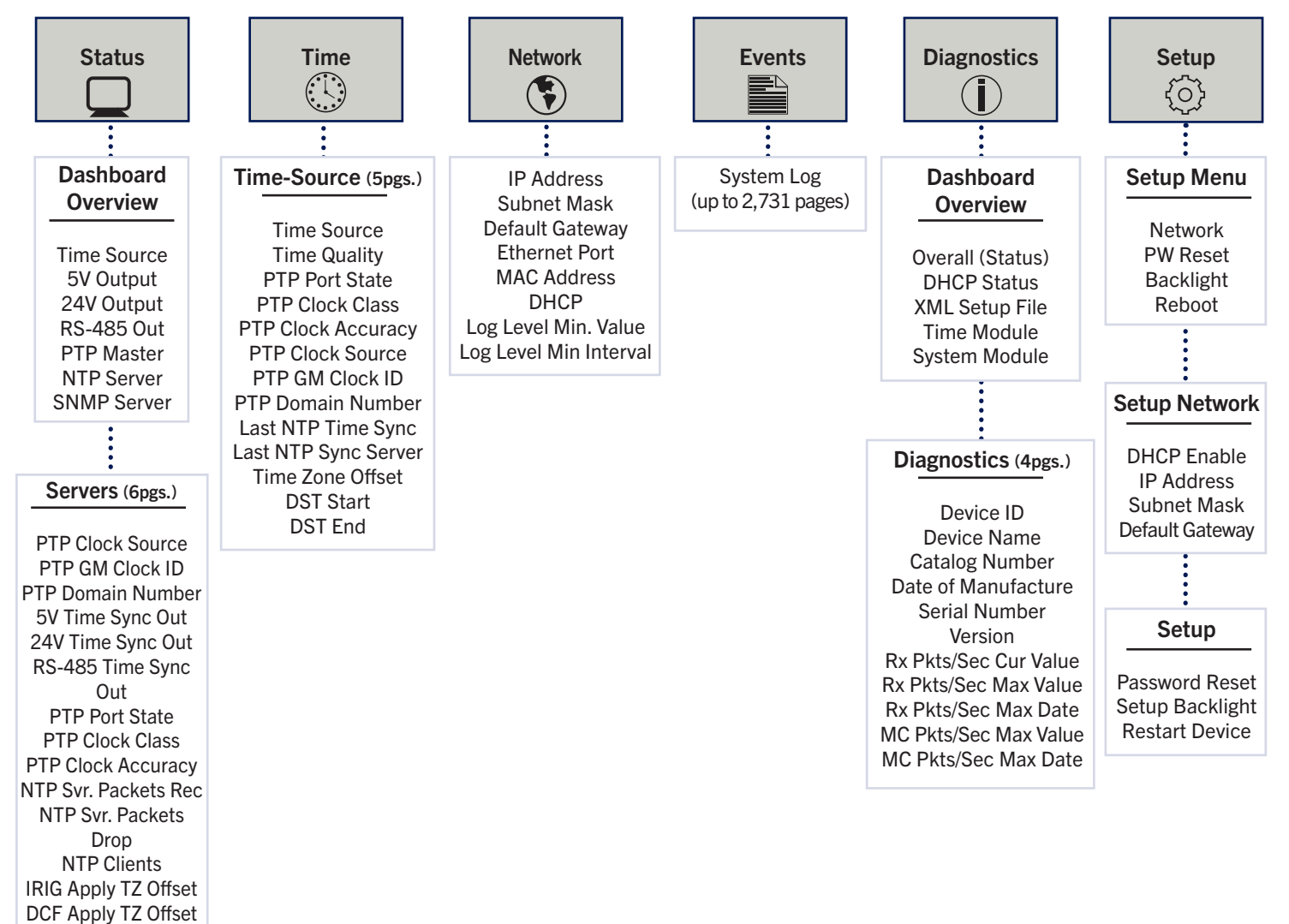

ASCII Apply TZ Offset

### **Display Home**

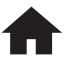

#### Display - Home

The Time Sync Hub touchscreen display home screen shows the present date and time of the device. The color of the date and time indicates the synchronization status and time quality of the device.

Green: Time synchronization signal being received and GOOD time quality

Yellow: Time quality is FAIR

Orange: Time quality is POOR

Red: Time synchronization signal not being received, or Manual time set

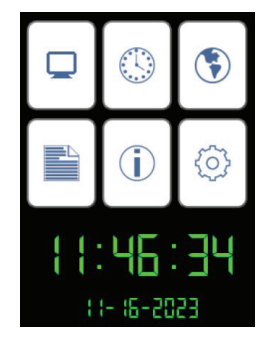

*Figure 4-1. Home Screen*

### **Display Status**

#### Display - Status

The Status screen provides a dashboard of the Time Sync Hub's status as well as detailed information of the configuration time inputs and outputs (servers).

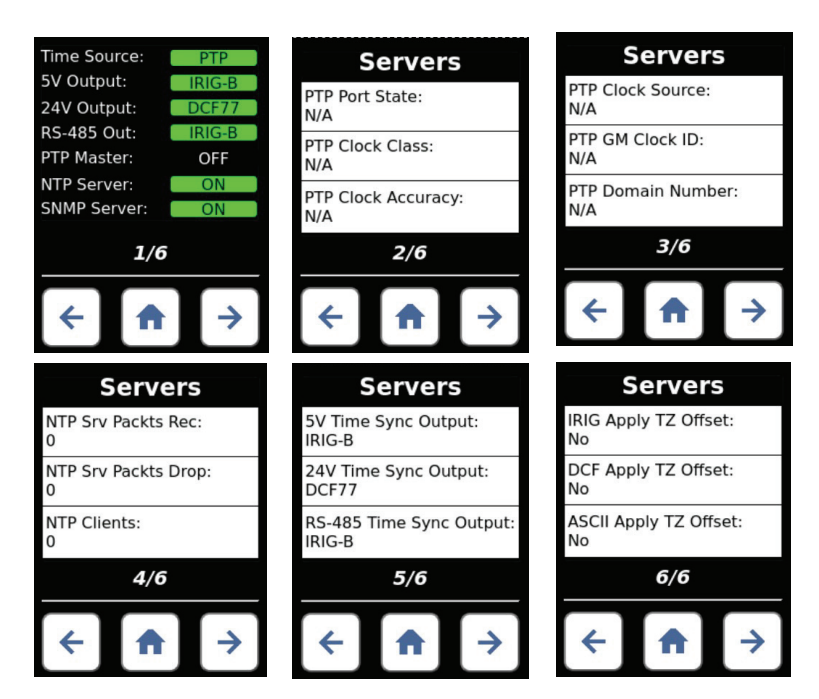

*Figure 4-2. Display Status*

### **Display Events**

#### Display - Events

The Time Sync Hub provides a System Log or security audit log. This log includes information about user log-in, failed log-in, updates, configuration changes, device resets, extreme network activity, time synchronization lock and loss, and other information important for device management.

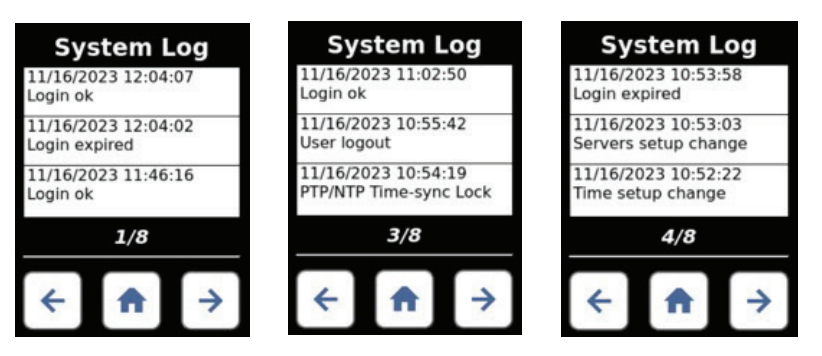

*Figure 4-3. Display Events*

### **Display Diagnostics**

T

#### Display Diagnostics

The Diagnostics screens provide detailed information about the Time Sync Hub device. The first screen is a dashboard of key systems followed by information on the device.

| <b>Diagnostics</b>                           |    | <b>Diagnostics</b>                           | <b>Diagnostics</b>   |
|----------------------------------------------|----|----------------------------------------------|----------------------|
| Overall                                      | OK | Device ID:<br><b>TSH</b>                     | Date Of Manufacture: |
| <b>DHCP Status</b>                           | OK |                                              | 01-2024              |
| <b>XML Setup File</b>                        | oк | Device Name:<br><b>Time Sync Hub</b>         | Serial Number:       |
| <b>Time Module</b>                           | OK | Catalog Number:                              | Version:             |
| <b>System Module</b>                         | OK | <b>TSH-200</b>                               | A1/0.9.7/0.0.12      |
| 1/5                                          |    | 2/5                                          | 3/5                  |
|                                              |    |                                              |                      |
| <b>Diagnostics</b>                           |    | <b>Diagnostics</b>                           |                      |
| Rx Pkts/Sec Cur Value:<br>179                |    | MC Pkts/Sec Cur Value:<br>179                |                      |
| Rx Pkts/Sec Max Value:<br>248                |    | MC Pkts/Sec Max Value:<br>209                |                      |
| Rx Pkts/Sec Max Date:<br>11/16/2023 10:52:35 |    | MC Pkts/Sec Max Date:<br>11/16/2023 12:06:39 |                      |
| 4/5                                          |    | 5/5                                          |                      |
|                                              |    |                                              |                      |

*Figure 4-4. Display Diagnostics*

### **Display Setup**

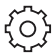

#### Display – Setup

The Setup screen allow the user to perform initial device configuration (network settings) and other useful tasks including configuring the device's backlight, reset the device and recover a lost password.

The Setup screen includes four (4) options: Network, Password Reset, Backlight and Reboot. *(see fig. 4-5)*

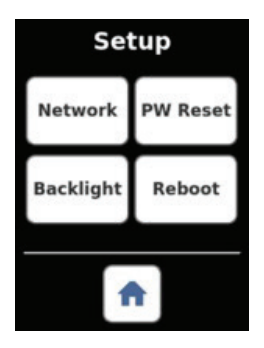

*Figure 4-5. Display Setup*

To configure the Network parameters of the Time Sync Hub, select the Network button. From this interface you can configure network parameters including enabling/disabling DHCP or setting a static IP address. A user-friendly keypad is provided to configure the IP address, subnet mask and default gateway.

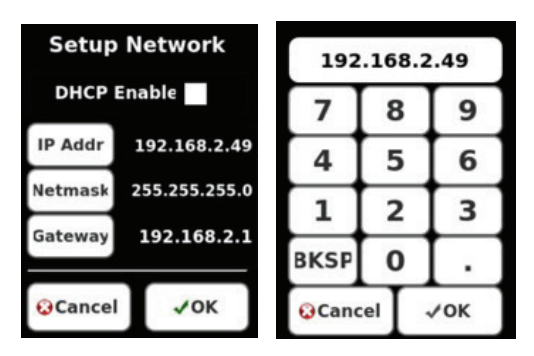

*Figure 4-6. Network Setup*

### **Password Reset**

#### Setup – Password Reset (PW Reset)

The PW Reset option allows a user to temporarily reset the device's password to the default value (admin) for a period of 5 minutes. If the password is not changed, the previous password is restored. This procedure requires the user to have physical access to the device to select the option and the ability to connect to the device's web interface Setup > Admin page to set a new password. *(see fig. 4-7)*

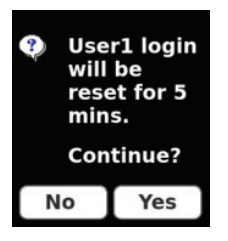

*Figure 4-7. Network Setup*

### **Setup - Backlight**

#### Setup - Backlight

The Backlight option allow a user to configure the display's backlight ON intensity, idle intensity and timeout. *(see fig. 4-8)*

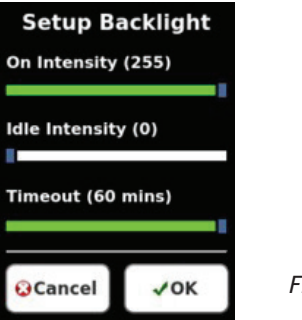

*Figure 4-8. Setup Backlight*

**Setup - Reset**

#### Setup – Reset

The Reset option allows a user the ability to initiate a reboot of the Time Sync Hub.

NOTE: Communications with the device will be lost until the reboot is complete.

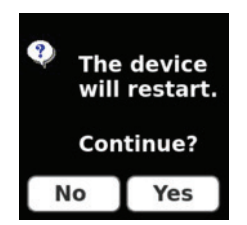

*Figure 4-9. Reseet*

# **5—INITIAL SETUP**

The initial setup of the Time Sync Hub consists of configuring network parameters to enable access to the device's web interface. Initial setup can be configured using the device's local touchscreen display or by directly connecting a PC (Personal Computer) to the device's Ethernet port.

#### Initial Setup via Touchscreen Display

The Time Sync Hub features a color touchscreen display that supports initial configuration of Ethernet Network communication parameters.

- To configure Ethernet or confirm settings, select the "Setup" icon followed by the "Network" button.
- To Enable DHCP (default), select the "DHCP Enable" check box.
- To configure a static IP address, deselect the "DHCP Enable" check box, then select the "IP Addr", "Netmask" and "Gateway" buttons and enter the appropriate values provided by your network administrator.
- Select the "OK" button to save settings.

You can now access the Time Sync Hub over your Ethernet network to complete setup.

#### Initial Setup via Webpage (direct connection)

The Time Sync Hub has a default static IP address allowing a PC to be directly connected to the device for configuration. To configure network parameters enabling the Time Sync Hub to be accessible on an existing Ethernet work, do the following:

- 1. Disable Wi-Fi on your PC.
- 2. Connect the Time Sync Hub to your PC using a standard Ethernet patch cable.
- 3. Your PC should default to an IP address compatible with the Time Sync Hub's default address. If there is an issue making a connection to the device, set your PC's static IP address to 169.254.0.11.
- 4. Apply power to the Time Sync Hub.
- 5. Open a standard web browser (Edge, Chrome and Firefox are recommended).
- 6. Type the default IP address 169.254.0.10 into your web browser.
- 7. Enter the default username (admin) and password (admin) and click "Login" to access the home page. NOTE: Both the username and password are case sensitive. *If this is the first login to this device, you will be prompted to change the password. Once the password has been changed, the device's home page will be accessible.*
- 8. Click the Setup tab to change the network settings to those provided by your network administrator and click "Update" to save.
- 9. Disconnect the Ethernet patch cable and connect the Time Sync Hub to your local area network. Continue to the next section for additional setup.
- 10.Restore your PC to its previous network settings. (e.g. Enable Wi-Fi,"Obtain IP address automatically.")

# **6—WEB SERVER INTERFACE**

The Time Sync Hub's web interface can be accessed using either a direct connection (PC to Time Sync Hub) or over an existing Ethernet network. The device's web interface provides device Status and Diagnostics, a System Log, and the ability to configure the device. Default username (admin) and password (admin).

#### **Status**

The Status menu provides read-only information about the Time Sync Hub and its configuration.

#### Status > Overview

Overview provides a summary dashboard of the Time Sync Hub's status for each time input source and each time output along with a time quality indication. *(see fig. 6-1)*

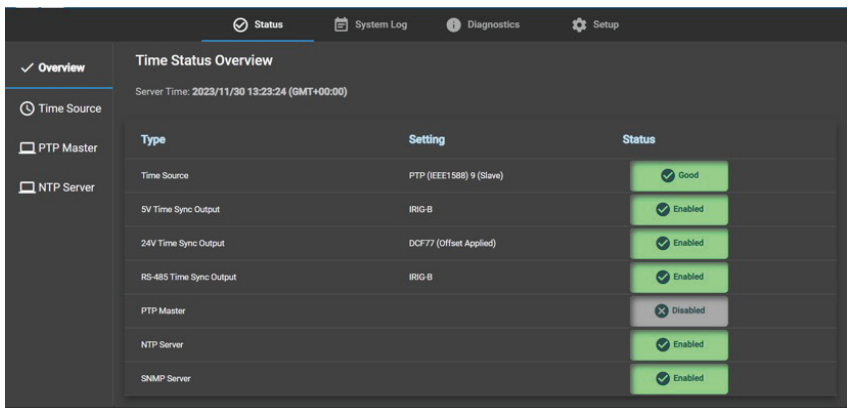

*Figure 6-1. Time Status Overview Page*

#### Status > Time Source

Time Source identifies the time signal being received. Options include: PTP, NTP, GPS, IRIG-B and DCF77.

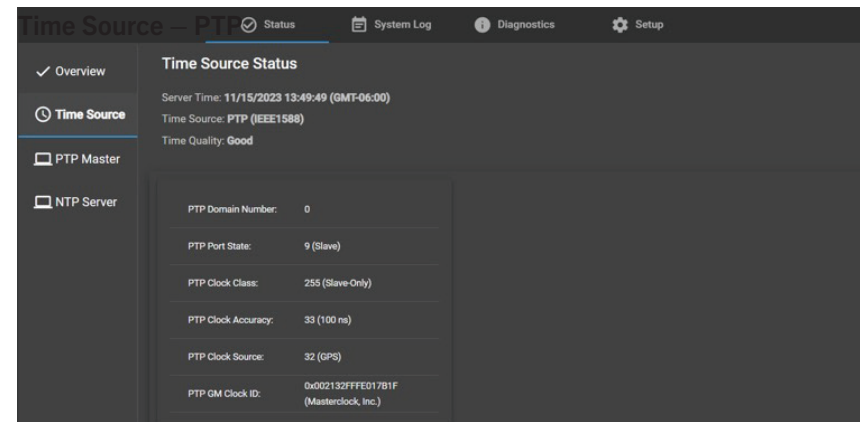

*Figure 6-2. Time Source, PTP*

#### Time Source –NTP

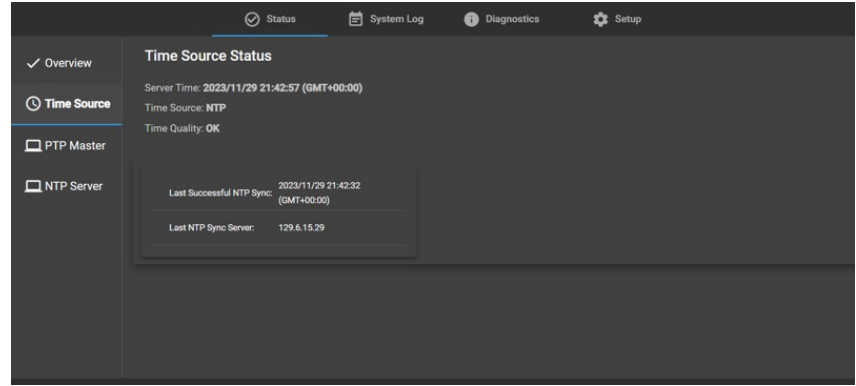

*Figure 6-3. Time Source, NTP*

#### Time Source – GPS

The GPS time source status includes the location of the Time Sync Hub, number of satellites visible to the antenna, number of satellites being used, a graph of signal strength and a plot of satellite locations relative to the antenna. *(see fig. 6-4)*

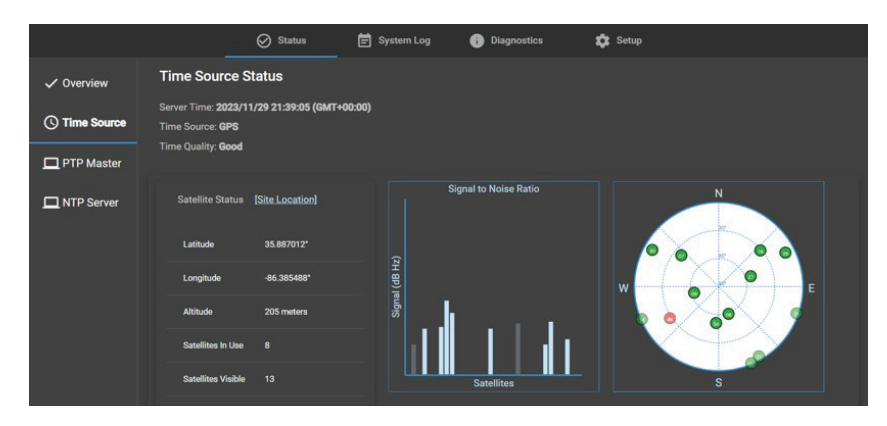

*Figure 6-4. Time Source, GPS*

#### Status > PTP Master

PTP Master provides information on the Time Sync Hub's PTP Master configuration and its status, Enabled or Disabled. *(see fig. 6-5)*

|                       | $\oslash$ Status                | System Log | <b>Diagnostics</b><br>$\bullet$ | Setup |  |
|-----------------------|---------------------------------|------------|---------------------------------|-------|--|
| $\checkmark$ Overview | <b>PTP Master Status</b>        |            |                                 |       |  |
| <b>C</b> Time Source  | <b>Service Status: Disabled</b> |            |                                 |       |  |
|                       | PTP Domain Number:              |            | $\mathbf 0$                     |       |  |
| $\Box$ PTP Master     | PTP Priority 1:                 |            | 128                             |       |  |
| $\Box$ NTP Server     | PTP Priority 2:                 |            | 128                             |       |  |
|                       | PTP Port State:                 |            | O(N/A)                          |       |  |
|                       | PTP Clock Class:                |            | O(N/A)                          |       |  |
|                       | PTP Clock Accuracy:             |            | O(N/A)                          |       |  |
|                       | PTP Clock Source:               |            | O(N/A)                          |       |  |
|                       | PTP GM Clock ID:                |            |                                 |       |  |

*Figure 6-5. Status, PTP Master*

#### Status > NTP Server

NTP Server provides information on the Time Sync Hub's NTP Server configuration and its status (Enabled or Disabled) and a list of connected NTP clients. *(see fig. 6-6)*

|                       | $\oslash$ Status<br><b>自</b> System Log<br><b>1</b> Setup<br><b>O</b> Diagnostics                                                               |
|-----------------------|----------------------------------------------------------------------------------------------------|
| $\checkmark$ Overview | <b>NTP Server Status</b>                                                                                                    |
| <b>C</b> Time Source  | <b>Service Status: Enabled</b>                                                                                                    |
|                       | <b>Packets Received:</b><br>$\bullet$                                                                                                    |
| PTP Master            | Packets Dropped:<br>$\bullet$                                                                                                    |
| $\Box$ NTP Server     | <b>Command Packets Received:</b><br>1656                                                                                                    |
|                       | <b>Command Packets Dropped:</b><br>$\bullet$                                                                                                    |
|                       | <b>Client Log Records Dropped:</b><br>$\bullet$                                                                                                 |
|                       | $\bullet$<br><b>Clients Connected:</b>                                                                                                    |
|                       | <b>Cmd Drops</b><br><b>Cmd Interval</b><br><b>Cmd Last</b><br><b>Interval</b><br><b>Last</b> Cmd Hits<br><b>IP Hits Drops</b><br><b>Timeout</b> |

*Figure 6-6. Status, NTP Server*

#### System Log

The Time Sync Hub's System Log or Security Audit Log provides a history of the device and users. This log can be downloaded by selecting the down arrow ( $\sqrt{\ }$ ) at the top left of the page.

Each log entry includes a Sequence number, Date/time, Time quality, Source, Category, Record Type and Message. *(see fig. 6-7)*

|                         | ⊘<br><b>Status</b>      | System Log          | A             | <b>Diagnostics</b>        | Setup                     |                   |
|-------------------------|-------------------------|---------------------|---------------|---------------------------|---------------------------|-------------------|
| C                       | ↓<br>Load All Logs      |                     |               | <b>Items per page: 10</b> | $51 - 58$ of 58<br>÷      | $R \leq 1$        |
| Sequence #              | Date / Time             | <b>Time Quality</b> | <b>Source</b> | Category                  | <b>Record Type</b>        | <b>Message</b>    |
| 8                       | 11/09/2023 14:07:04.460 | Bad                 | <b>WEB</b>    | <b>ACCESS CONTROL</b>     | <b>LOGIN SUCCESS</b>      | user1/10.80.20.90 |
| $\overline{z}$          | 11/09/2023 14:07:01.296 | Bad                 | <b>WEB</b>    | <b>ACCESS CONTROL</b>     | <b>USER LOGOUT</b>        | user1/10.80.20.90 |
| $6\phantom{1}$          | 11/09/2023 14:07:00.299 | Bad                 | <b>WEB</b>    | <b>CONFIGURATION</b>      | <b>ADMIN SETUP CHANGE</b> |                   |
| $\overline{\mathbf{5}}$ | 11/09/2023 14:06:50.903 | Bad                 | <b>WEB</b>    | <b>ACCESS CONTROL</b>     | <b>LOGIN SUCCESS</b>      | user1/10.80.20.90 |
| $\overline{4}$          | 11/09/2023 14:06:46.535 | Bad                 | WEB           | <b>ACCESS CONTROL</b>     | <b>EXPIRED LOGOUT</b>     | user1/10.80.20.90 |
| $\overline{\mathbf{3}}$ | 11/09/2023 14:05:18.735 | Bad                 | <b>OS</b>     | <b>CONFIGURATION</b>      | <b>HTTPS SETUP CHANGE</b> |                   |
| $\overline{2}$          | 11/09/2023 14:04:53.826 | Bad                 | <b>WEB</b>    | <b>CONFIGURATION</b>      | <b>ADMIN SETUP CHANGE</b> |                   |
| $\mathbf{1}$            | 11/09/2023 14:04:48.320 | Bad                 | <b>OS</b>     | <b>OS EVENTS</b>          | <b>RESET</b>              | Device start      |
|                         |                         |                     |               |                           |                           |                   |

*Figure 6-7. System Log*

The Sequence # (number) is a sequential value to define the order of events regardless of the date/time setting of the device.

Date/time and Time Quality document the time of the event and the accuracy of the time stamp recorded.

Source identifies the originator of the event. Options include:

- Web page.
- Display.
- RESTful API.
- Reset button.
- Operating system.
- Time source.
- SNMP.

The System Log Category and Type include:

• Access control.

Log-in – successful, unsuccessful.

Account lockout (after 5 failed attempts, all accounts are locked for 5-minutes).

- Request errors.
	- Malformed messages.

Invalid message or command .

Network Stats (i.e. high network traffic detected).

Component/device events. Reboot. Update.

Security certificate expiration . 24 Vdc loss. 24 Vdc restored. Power fail. Power on.

- Operating system events.
- Configuration change.

Changes to device setup: Communications. Time.

Administration.

System log events. Log flooding attempt with user ID.

The System Log Message is a text string of up to 48 characters describing the result or identifying the originator of the event (e.g. User ID, IP address).

#### **Diagnostics**

The Diagnostics page can be used to verify device data such as device name, catalog number (model), date of manufacture, serial number, hardware and firmware versions, and available memory. *(see fig. 6-8)*

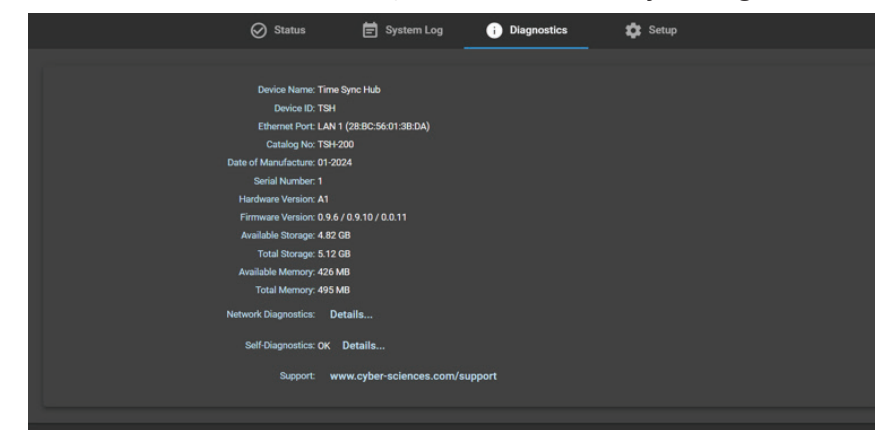

*Figure 6-8. Diagnostics*

Additional diagnostic information is available on the Ethernet network by clicking on "Details" links. *(see fig. 6-9)*

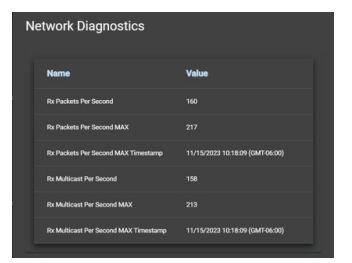

*Figure 6-9. Details Link*

#### Setup

Configuration (setup) of the Time Sync Hub can be accomplished over an Ethernet network using a standard web browser. No special software is required. At the log-in screen, enter the username (default = admin) and password (default = admin). The Status > Overview screen will appear. Click on the Setup tab to be configure the device.

#### Setup > Network

The Time Sync Hub features a standard Ethernet interface (10/100Base-Tx) for connection to a local area network (LAN). The device auto-detects wiring polarity and network speed (10 or 100 Mbps). To configure communication parameters, click "Network" under the Setup tab. *(see fig. 6-10)*

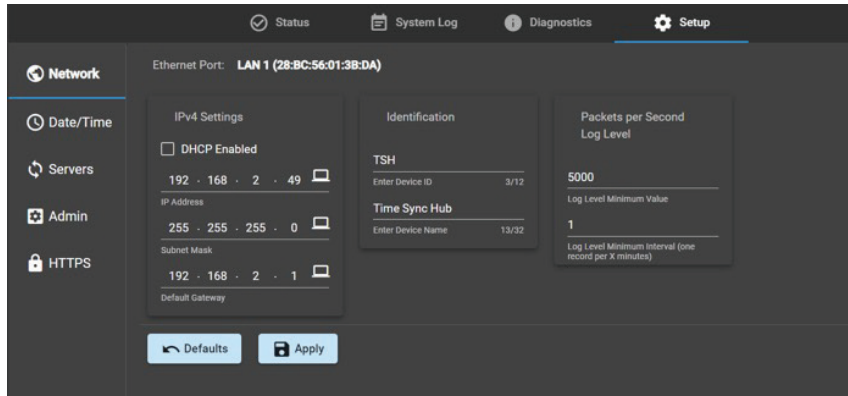

*Figure 6-10. Network Screen*

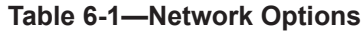

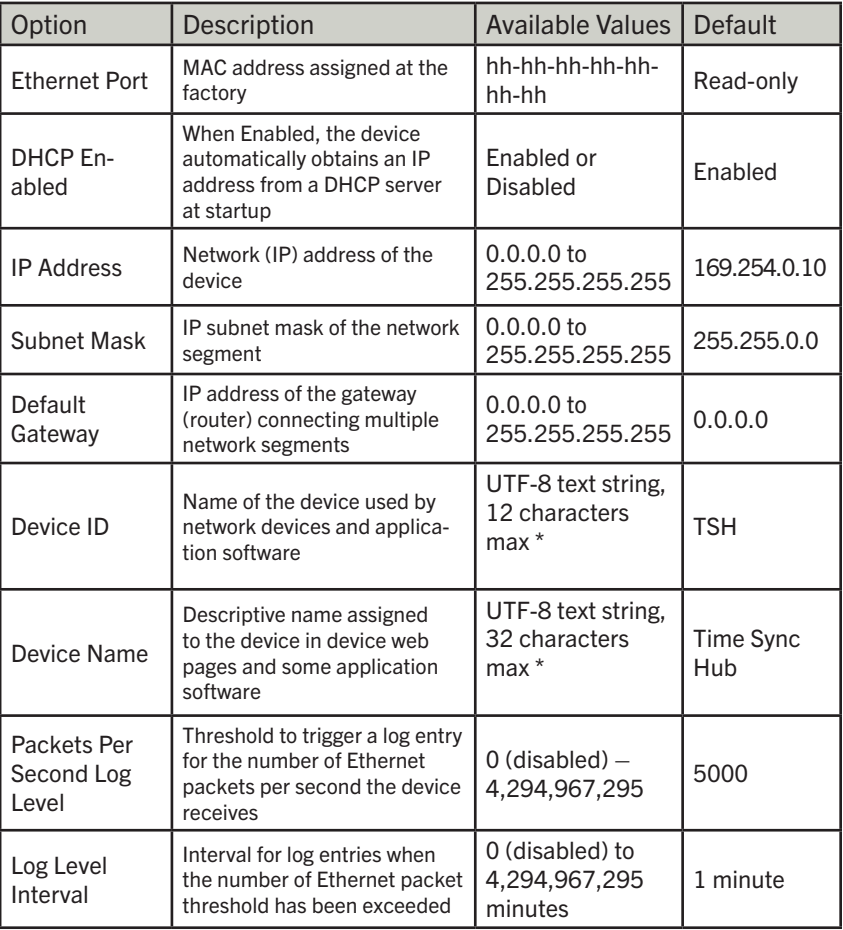

#### Setup > Date/Time

The Time Sync Hub requires a time synchronization input signal as its reference time. Supported time inputs include PTP (IEEE 1588) and NTP. Additionally, the TSH-200 can receive time inputs from GPS, IRIG-B and DCF77.

The Time Sync Hub provides the ability to present information in local time by applying local time and DST (Day Light Savings Time) offsets. Local time will be applied to the device's display, web interface and System Log. *(see fig. 6-11)*

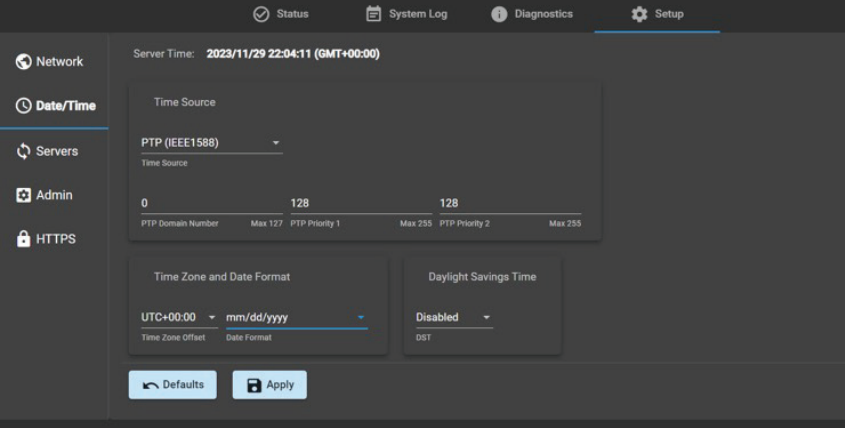

*Figure 6-11. Date/time Screen*

|  |  | Table 6-2-Date/time setup |  |
|--|--|---------------------------|--|
|--|--|---------------------------|--|

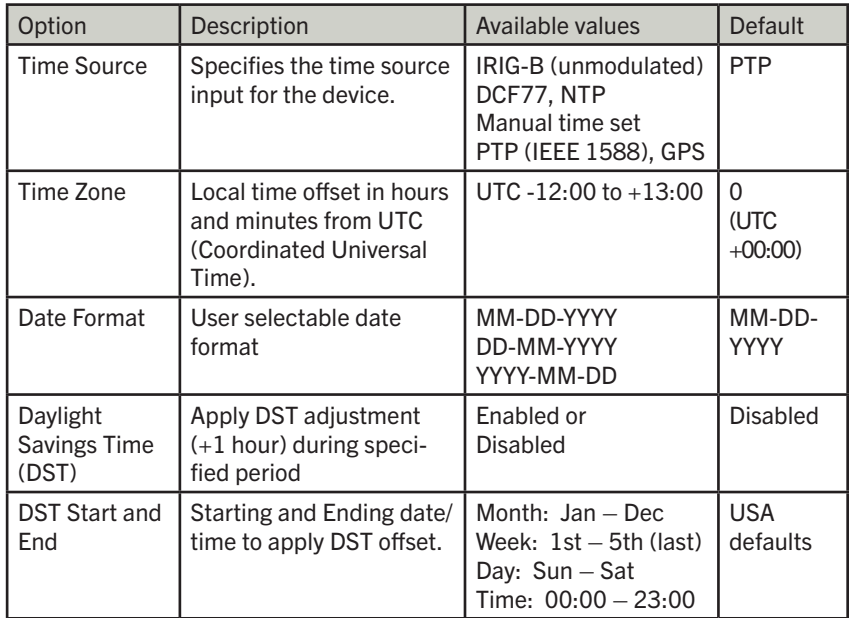

#### Setup > Servers

The Time Sync Hub has the unique ability to provide time synchronization signals to intelligent devices using multiple outputs. For example, the TSH-200 can receive a time input from a GPS antenna and provide time outputs of IRIG-B (5V), DCF77 (24V), ASCII (RS-485) and function as both a PTP Master and NTP Server concurrently.

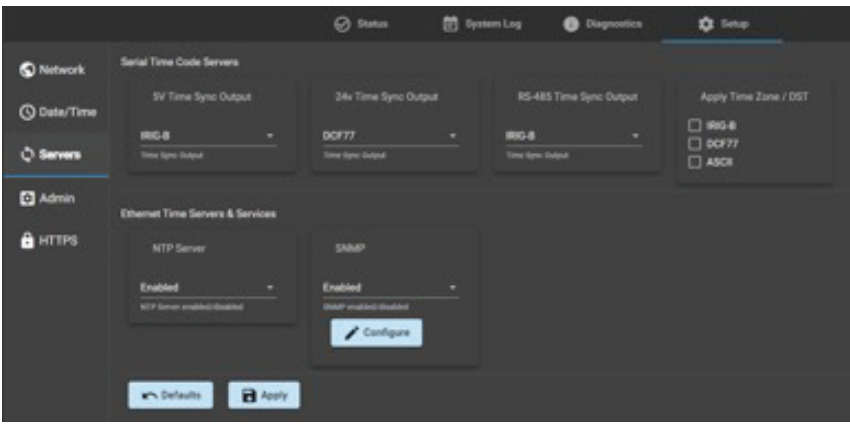

*Figure 6-12. Server Screen*

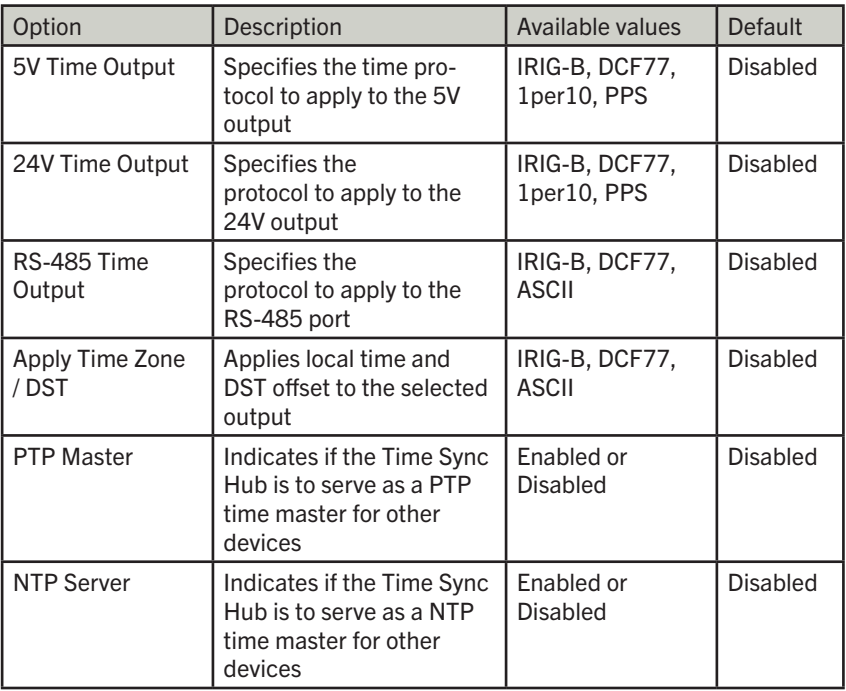

#### SNMP *(Simple Network Management Protocol)*

SNMP is an application layer protocol enabling the exchange of network management information between devices. The Time Sync Hub supports SNMP version 2 and version 3 (user selectable), over TCP/IP port 161. Device information is available via MIB-2 (according to RFC 1213) and a custom MIB defined below.

Additionally, the Time Sync Hub can send notifications (Traps) to a NMS (Network Management System) over TCP/IP port 162. Supported events for notification are:

- Change in time quality
- Device configuration change

To utilize SNMP, you will need to upload the Time Sync Hub's custom MIB file into your NMS. The MIB file is available at www.cyber-sciences. com/downloads. The Time Sync Hub's MIB includes the following: *(see table 6.4)*

| <b>OID</b>            | Example        | Description                                                                                                    |
|-----------------------|----------------|----------------------------------------------------------------------------------------------------|
| <b>Catalog Number</b> | <b>TSH-200</b> | TSH-100 or TSH-200                                                                                                    |
| Date of manufacture   | 1-2024         | MM-YYYY                                                                                                    |
| Serial number         | $\mathbf{1}$   | 1-99999                                                                                                    |
| Firmware version      | 1.0.0          | XX. yy. zz.                                                                                                    |
| Device type           | 200            | 100 or 200 w/GPS                                                                                                    |
| Device name           | Time Sync Hub  |                                                                                                    |
| Device ID             | <b>TSH</b>     |                                                                                                    |
| <b>Server Time</b>    | 1701705626     | UNIX epic (seconds since<br>1/1/1970                                                                                                    |
| <b>Time Quality</b>   | $\Omega$       | $0 = Good$<br>$1 = Fair$<br>$2 = Poor$<br>$3 =$ Bad                                                                                                    |
| <b>Time Source</b>    | 9              | $0 = IRIG-B(5V)$<br>$1 = IRIG-B (RS-485)$<br>$2 = NTP$<br>$3 =$ Manual<br>$4 = DCF77 (5V)$<br>$5 = DCF77 (RS-485)$<br>$6 =$ reserved<br>$7 = PTP$<br>$8 =$ reserved<br>$9 = GPS$ |

**Table 6-4—SNMP Custom MIB**

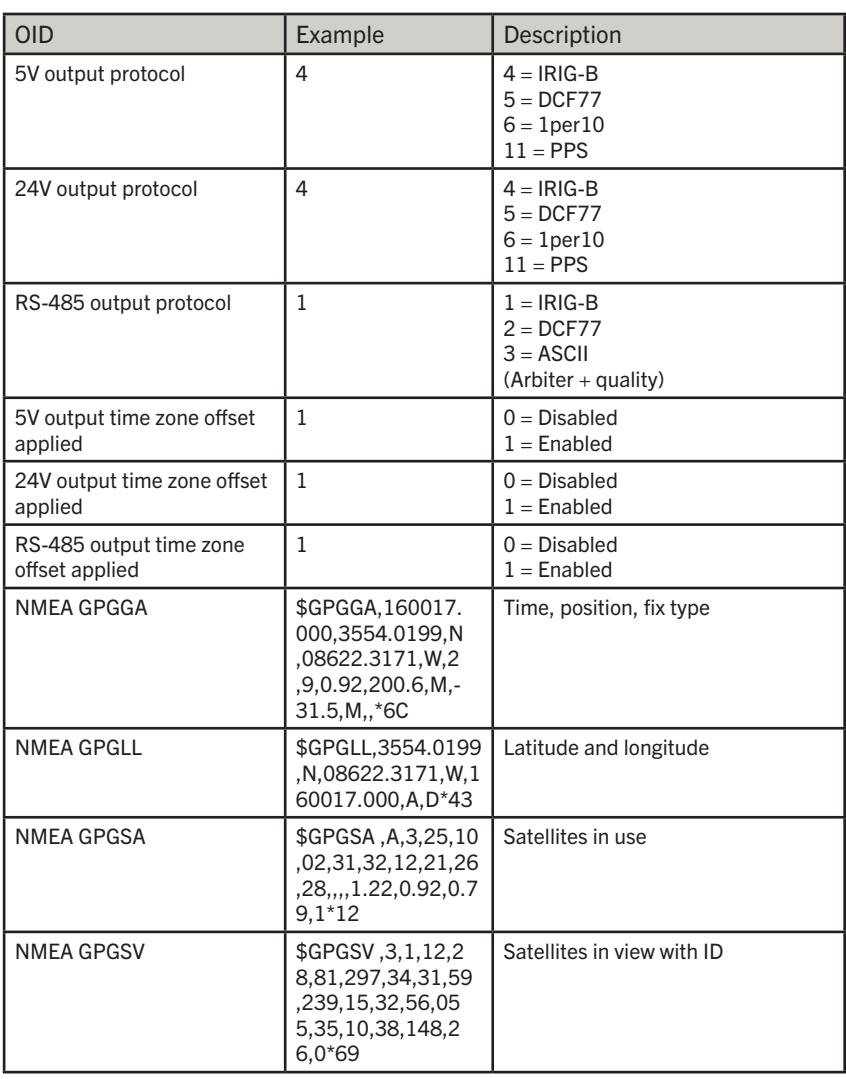

#### **Table 6-4—SNMP Custom MIB (cont.)**

Additional information on GPS NMEA sentences can be found in Section 7 – GPS Sentences.

SNMP configuration assumes an advanced understanding of SNMP. To assist with the configuration, each parameter is described below.

SNMP Version 2 Configuration

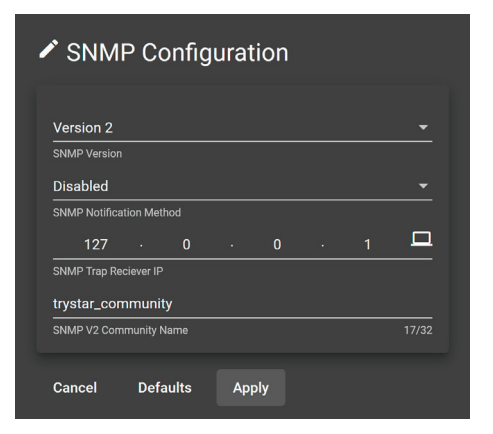

*Figure 6-13. SNMP Configuration*

**Table 6-5—Setup, SNMP Version 2**

| Option                          | Description                                                                                |                                      | Default         |
|---------------------------------|--------------------------------------------------------------------------------------------|--------------------------------------|-----------------|
| Version                         | Specifies the version of<br>SNMP to support                                                | Version 2 or 3                       | 2               |
| <b>Notification Method</b>      | Enables or disables<br>Traps and selects the<br>type of notification                       | Disabled.<br>Trap, Inform            | <b>Disabled</b> |
| <b>Trap Reciever IP</b><br>Name | Specifies the IP address<br>of the SNMP receiver to<br>which notifications will<br>be sent | $0.0.0.01$ to<br>255.<br>255.255.255 | 127.0.0.1       |
| <b>Community Name</b>           | Specifies the read-only<br>community name                                                  | $V2 - csi$<br>community              |                 |

#### SNMP Version 3 Configuration

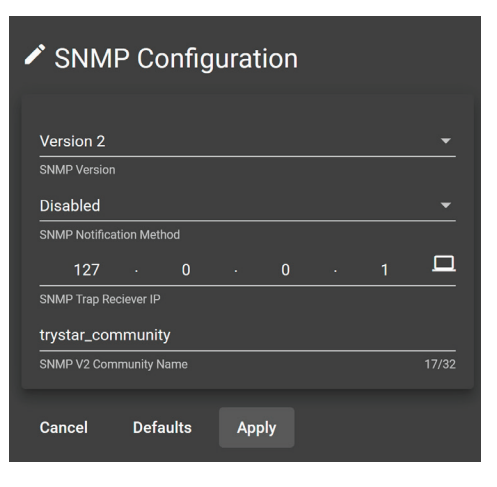

*Figure 6-14. SNMP Configuration*

| Option                                 | Description                                                                                | Available values                                             | <b>Default</b>           |
|----------------------------------------|--------------------------------------------------------------------------------------------|--------------------------------------------------------------|--------------------------|
| Version                                | Specifies the version of<br>Version 2 or 3<br>SNMP to support                              |                                                              | $\overline{c}$           |
| <b>Notification Method</b>             | Enables or disables Traps<br>and selects the type of<br>notification                       | Disabled, Trap,<br>Inform                                    | <b>Disabled</b>          |
| <b>Trap Receiver IP</b><br><b>Name</b> | Specifies the IP address<br>of the SNMP receiver to<br>which notifications will be<br>sent | $0.0.0.0$ to<br>255.255.255.255                              | 127.0.0.1                |
| <b>User Name</b>                       | User name for authentica-<br>tion on SNMP receiver                                         | UTF-8 text string<br>32 characters max<br>(case sensitive) * | admin                    |
| Password                               | Password for authentica-<br>tion on SNMP receiver                                          | UTF-8 text string<br>32 characters max<br>(case sensitive) * | admin                    |
| Reciever Engine ID                     | SNMP Trap receiver engine<br>ID                                                            | Hex (0x) format<br>40 characters max                         | Unique to<br>each device |
| Local Engine ID                        | Time Sync Hub's Trap<br>engine ID                                                          | Hex (0x) format<br>40 characters max<br>(read-only)          | ID of NMS<br>server      |
| Authentication<br>Protocol             | Authentication protocol<br>used by Time Sync Hub                                           | <b>SHA512</b>                                                | <b>SHA512</b>            |
| <b>Privacy Protocol</b>                | Privacy protocol used by<br>Time Sync Hub                                                  | <b>AES</b>                                                   | <b>AES</b>               |

**Table 6-6—Setup, SNMP**

*\* Only the following special characters are available: ! @ # \$ & \* ( ) \_ - + = { } [ ] ; . ~ '*

#### Setup > Admin (Administration)

The Admin setup tab allows the user to define credentials for up to two (2) administrator level user accounts.

Additionally, the Admin tab provides the ability to update device firmware, perform a device reset and download the System Log (security audit log) in a CSV format.

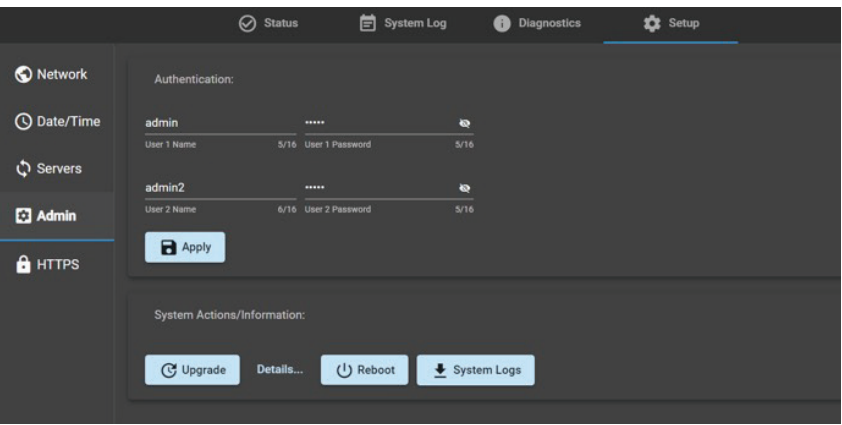

*Figure 6-15. Admin Page*

#### **Table 6-7—Setup, Admin**

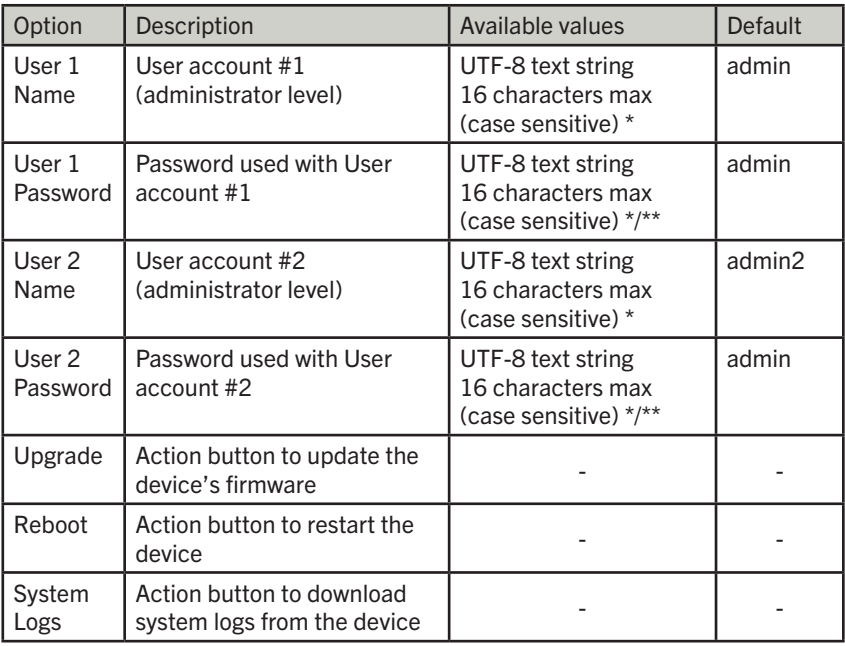

*\* Only the following special characters are available: ! @ # \$ & \* ( ) \_ - + = { } [ ] ; . ~ '*

*\*\* Password must be changed during the first login*

#### Setup > HTTPS

The Time Sync Hub uses HTTPS (port 443) to enhance security for all communications. HTTPS (HyperText Transport Protocol Secure) uses TLS (Transport Layer Security) encryption version 1.3 with AES 256-bit encryption.

The Time Sync Hub is shipped from the factory with a self-signed SSL (Secure Socket Layer) security certificate. This certificate is valid for two (2) years. When the self-signed certificate expires, the Time Sync Hub provides the ability to generate a new self-signed certificate. Larger enterprises with their own or other registered certificates can load these certificates to the device using the Upload feature.

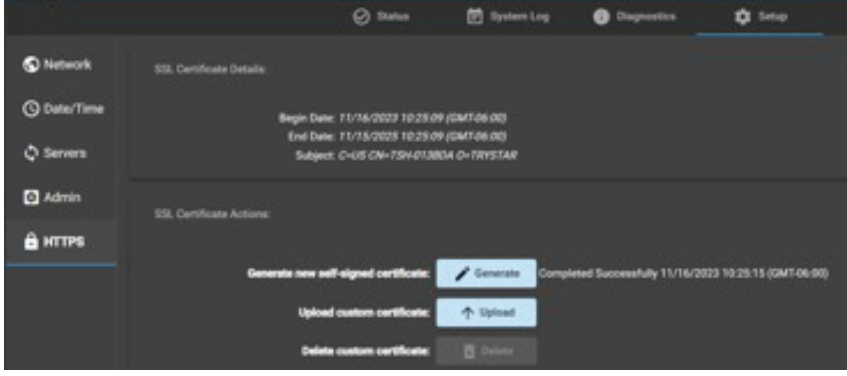

*Figure 6-15. HTTPS Configuration*

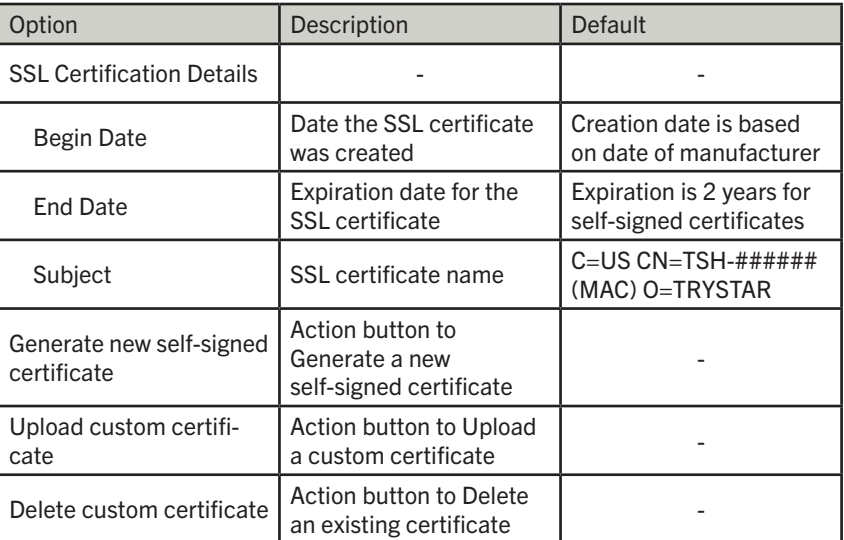

# **7—GPS SENTENCES**

The National Marine Electronics Association (NMEA) standard 0183 defines the format of Global Positioning System (GPS) information. The Trystar Time Sync Hub provides GPS information sentences GPGGA, GPGLL, GPGSA and GPGSV.

#### GPGGA sentence

The sentence contains the following fields:

#### **Table 7-1—GPGGA sentence**

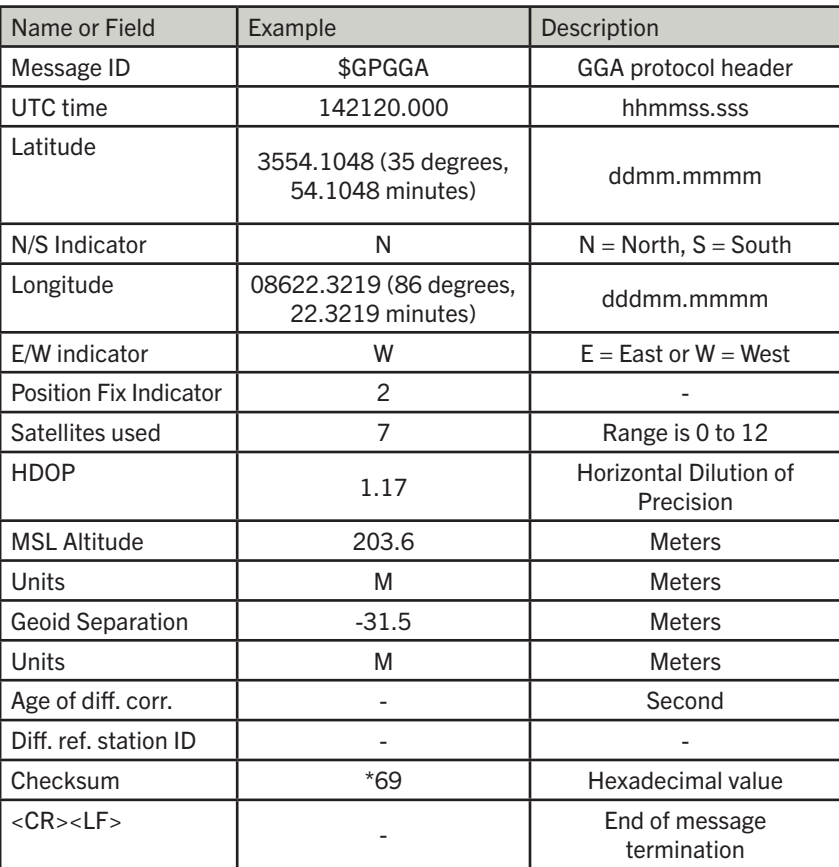

NOTE: An example GPGGA GPS sentence is: *\$GPGGA,142120.000,3554.0148,N,08622.3219,W, 2,7,1.17,203.6,M,-31.5,M,,\*69*

#### GPGLL sentence

The sentence contains the following fields:

#### **Table 7-2—GPGLL sentence**

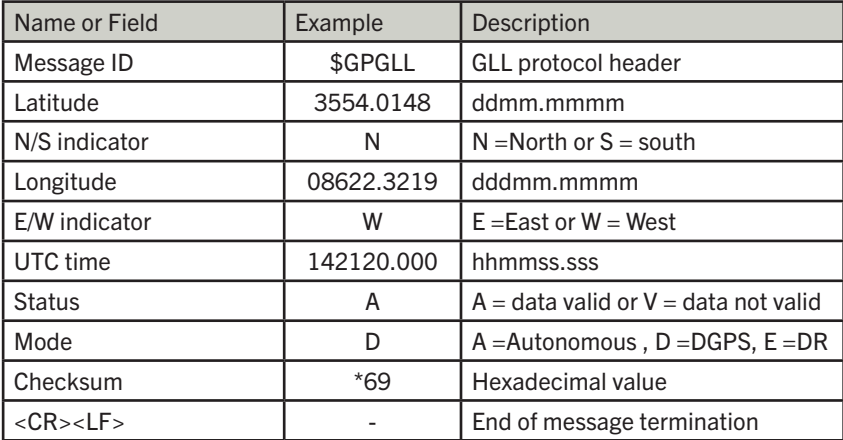

#### GPGSA sentence

The sentence contains the following fields:

#### **Table 7-3—GPGSA sentence**

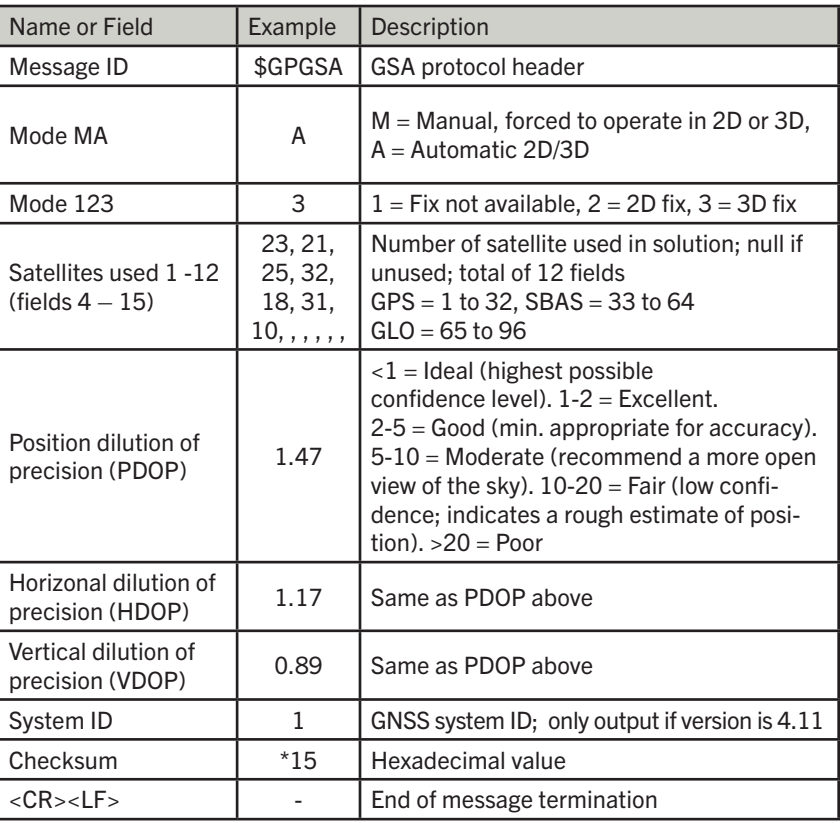

#### NOTE:

An example GPGLL sentence is: *\$GPGLL,3554.0148,N,08622.3219,W,142120.0 00,A,D\*47*

#### NOTE:

An example GPGSA sentence is: *\$GPGSA,A,3,23,21,25,32,18,31,10,,,,,, 1.47,1.17,0.89,1\*15"*

#### GPGSV sentence

These sentences contain the following fields:

#### **Table 7-4—GPGSV sentence**

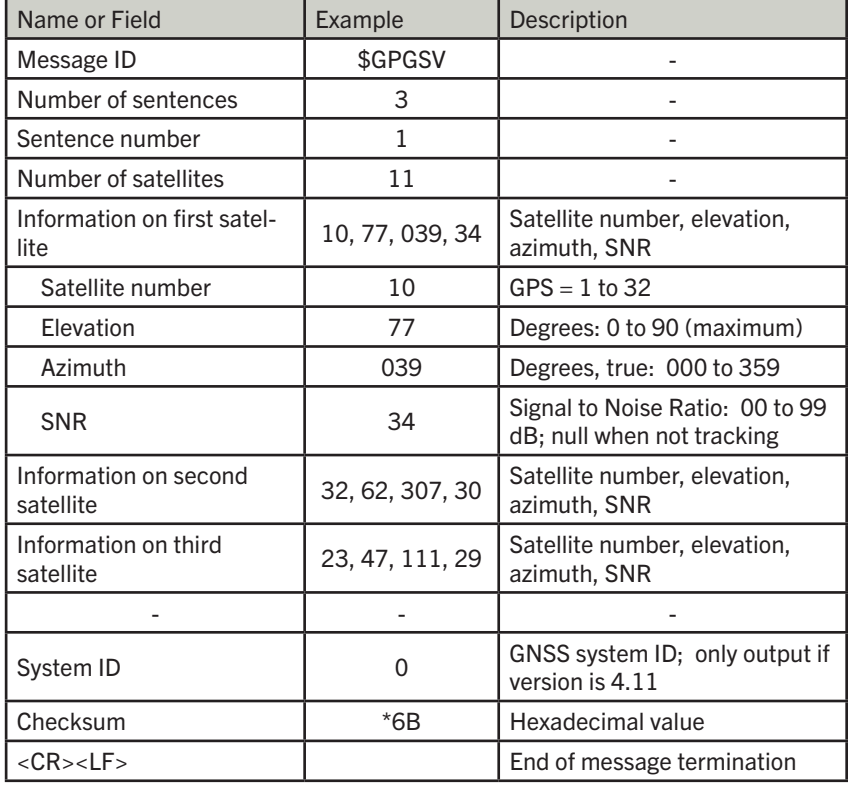

#### NOTE:

Example GPGSV sentences are: *\$GPGSV,3,1,11,10,77,039,34,32,62,307,30,23, 47,111,29,44,37,225,29,0\*6B"\$GPGSV,3,2,11, 21,24,311,15,25,19,124,18,12,17,086,,02, 16,318,,0\*63"\$GPGSV,3,3,11,24,16,044,,18 ,10,169,28,31,10,209,40,0\*54"*

*This Page Left Blank Intentionally*

# **8—PRODUCT SPECIFICATIONS**

#### **Electrical**

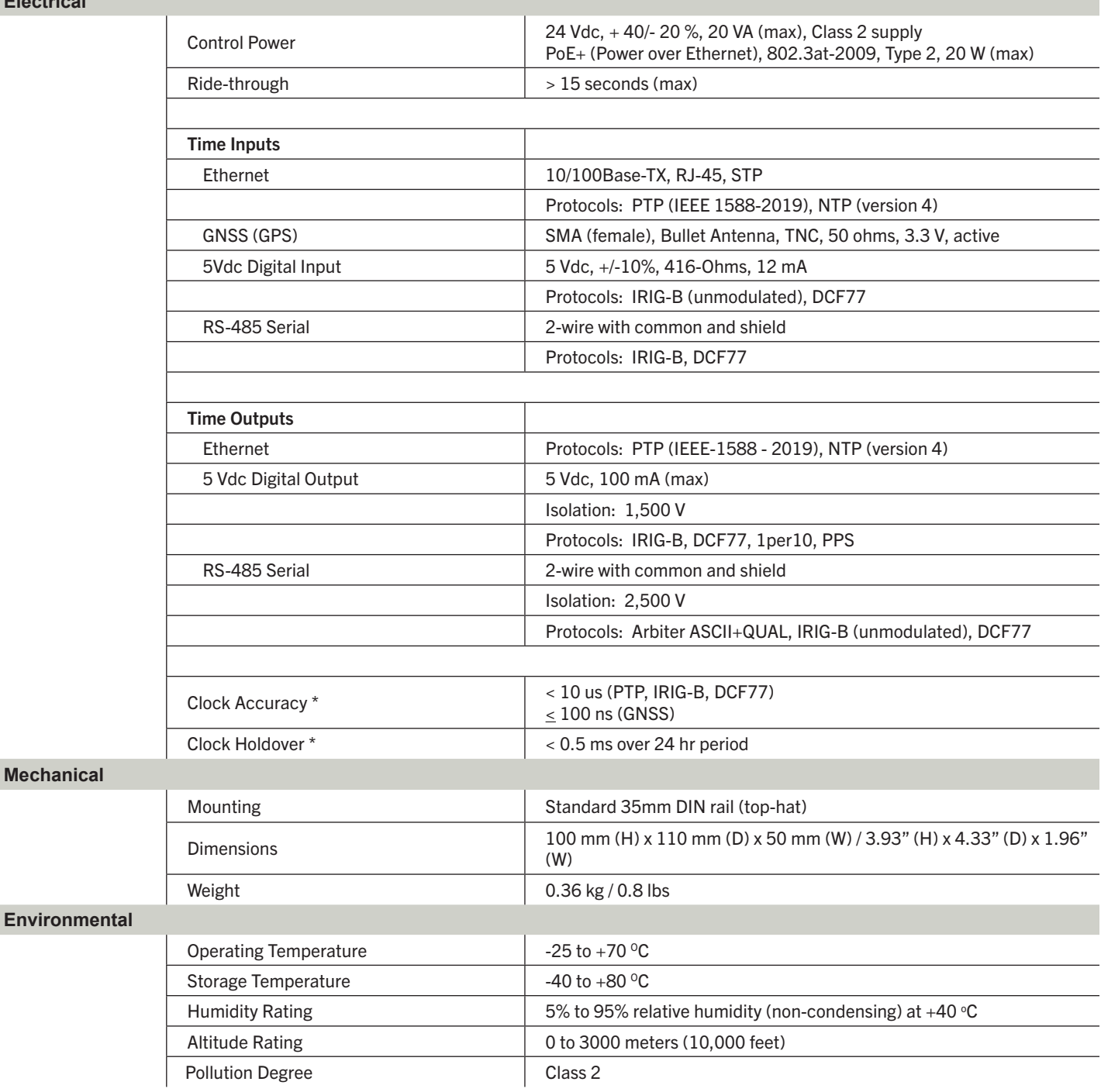

**Mechanical**

#### **Regulatory**

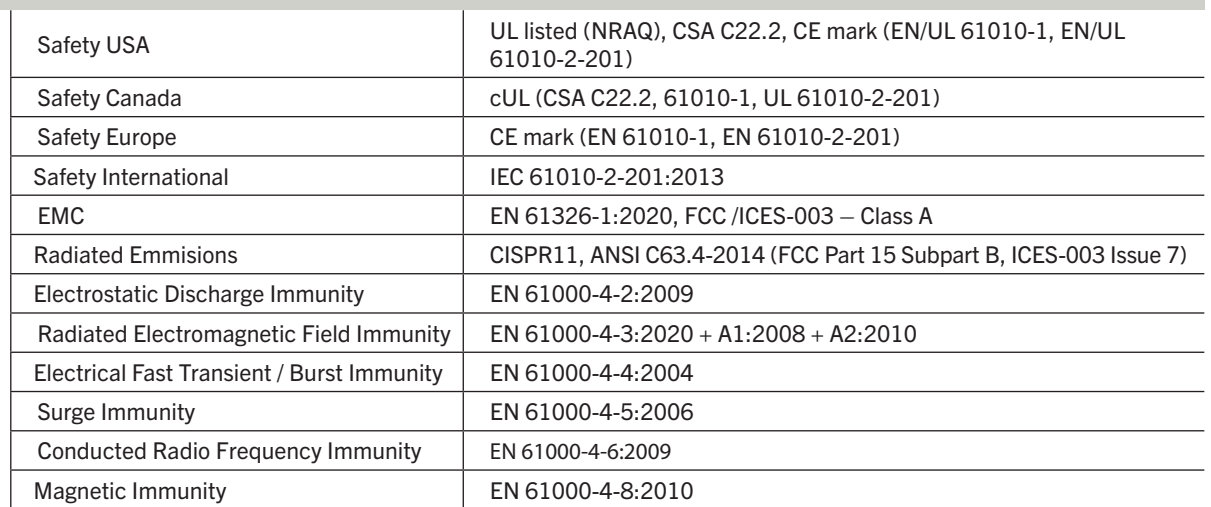

# **9—TROUBLESHOOTING**

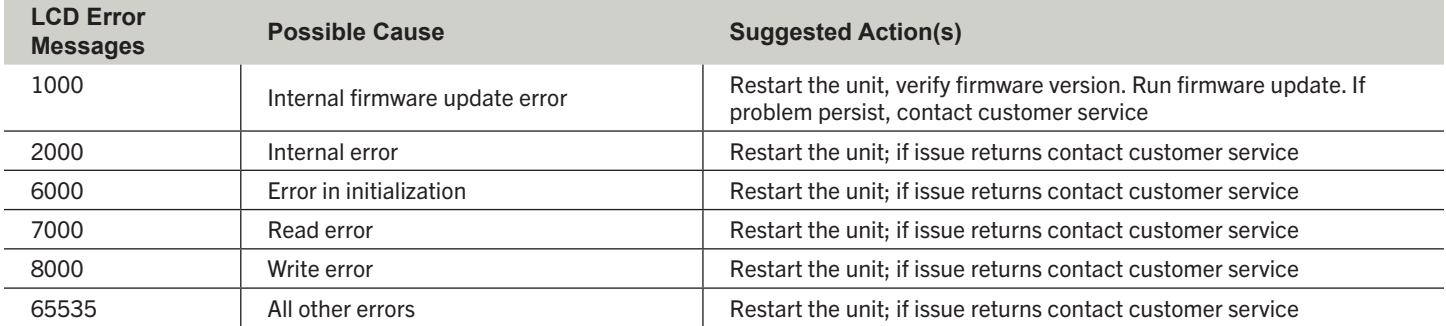

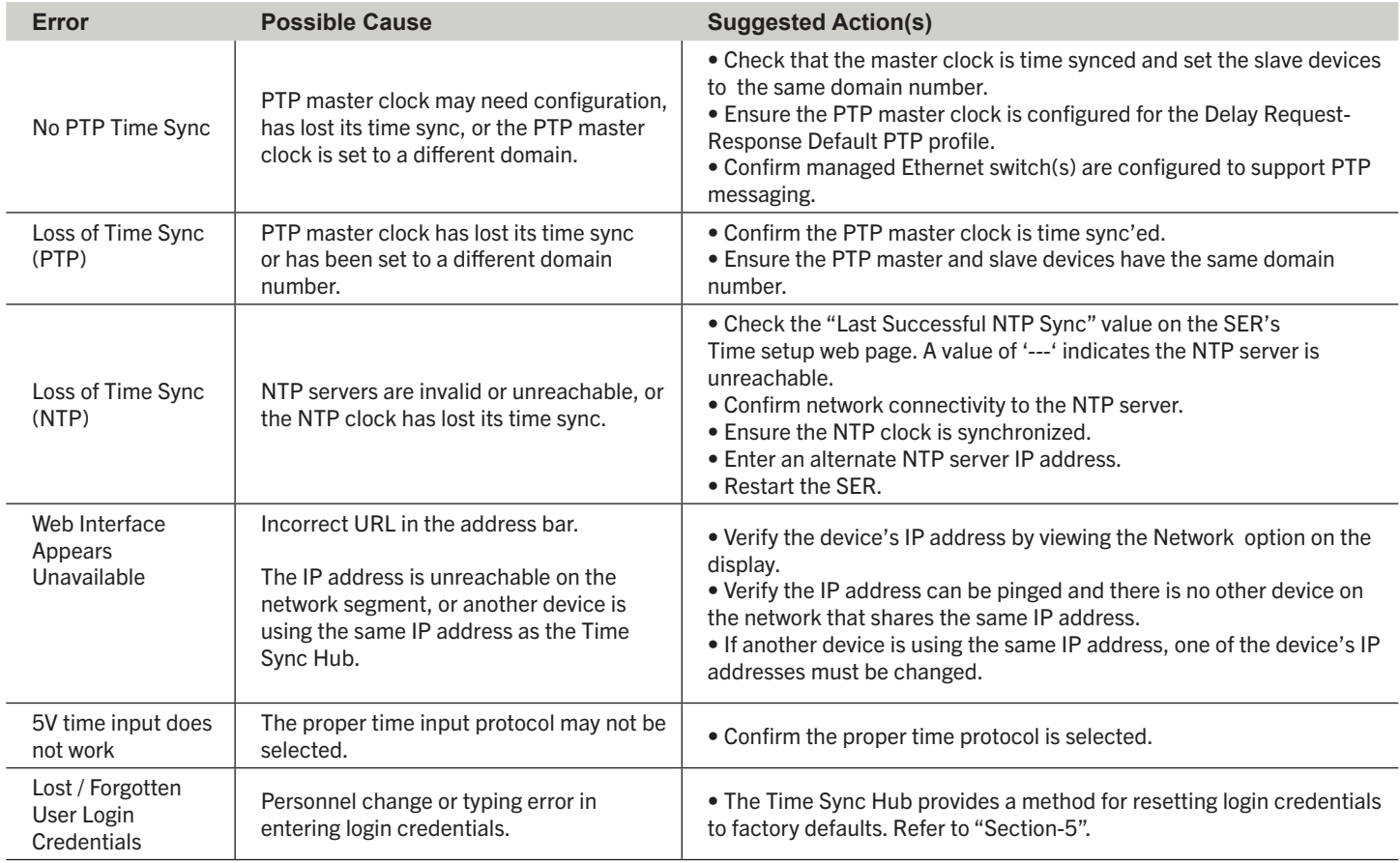

#### Technical Support

If you have questions, we recommend reviewing the Technical Library and FAQs on our website, or contact customer support.

Prior to contacting Trystar (Cyber Sciences) technical support, please be prepared to provide:

• Model number, Serial number, MAC address, Firmware version, Hardware version, Date of manufacturer

This information can be found on the device's product label, display under "Diagnostics" ("i" icon) or web page. Providing a detailed description of the issue (screen captures, system log, information from 'Diagnostics') can be very helpful.

# **10—INCLUDED SOFTWARE LICENSES**

This Trystar, LLC. product is provided with software which is proprietary to Trystar, LLC and is licensed under the terms of the End User License Agreement available at: https://www.cyber-sciences.com/wp-content/uploads/2022/01/CSI\_Software\_License.pdf.

This Trystar, LLC. product is also provided with certain open-source software components (collectively, "OSS") developed by third parties. Each OSS component provided is listed below along with license and copyright information. By using the software provided with this product, you are agreeing to the terms of the applicable licenses. If you do not agree to those terms, you should not use the software. Where the applicable licenses require specific terms or notices to be included with distributions of the covered open-source components, those terms are also listed below. However, you should not rely only on those terms, and should access the relevant licenses at the indicated locations for the complete terms and conditions that apply to each software component.

#### EMAC OE Gnu/Linux

Version: 6.1.22 License: MIT Copyright: EMAC Inc© 2022 EMAC OE GNU/Linux Link: http://git.emacinc.com/OE/emac-oe/-/blob/master/LICENSE Permission is hereby granted, free of charge, to any person obtaining a copy of this software and associated documentation files (the "Software"), to deal in the Software without restriction, including without limitation the rights to use, copy, modify, merge, publish, distribute, sublicense, and/or sell copies of the Software, and to permit persons to whom the Software is furnished to do so, subject to the following conditions: The above copyright notice and this permission notice shall be included in all copies or substantial portions of the Software.

*Notice:* THE SOFTWARE IS PROVIDED "AS IS", WITHOUT WARRANTY OF ANY KIND, EXPRESS OR IMPLIED, INCLUDING BUT NOT LIMITED TO THE WARRANTIES OF MERCHANTABILITY, FITNESS FOR A PARTICULAR PURPOSE AND NONIN-FRINGEMENT. IN NO EVENT SHALL THE AUTHORS OR COPYRIGHT HOLDERS BE LIABLE FOR ANY CLAIM, DAMAGES OR OTHER LIABILITY, WHETHER IN AN ACTION OF CONTRACT, TORT OR OTHERWISE, ARISING FROM, OUT OF OR IN CON-NECTION WITH THE SOFTWARE OR THE USE OR OTHER DEALINGS IN THE SOFTWARE.

#### TinyXML

Version: 2.6.2 License: Zlib Copyright: n/a Link: https://github.com/csi12345/tinyxml2/blob/master/LICENSE.txt

### JAM STAPL

Version: 2.5 License: Altera Copyright: Altera Corporation, 101 Innovation Drive, San Jose, CA 95134 and its licensors - Restricted Rights Link: https://www.intel.com/content/www/us/en/programmable/support/support-resources/download/licensing/lic-jam.html

#### LinuxPTP

Version: 3.1.1 License: GPL v2.0 Copyright: Copyright (C) 1989, 1991 Free Software Foundation, Inc., 51 Franklin Street, Fifth Floor, Boston, MA 02110-1301 USA Link: https://github.com/richardcochran/linuxptp/blob/master/COPYING

*Notice:* Everyone is permitted to copy and distribute verbatim copies of this license document, but changing it is not allowed.

#### PHP-JWT

Version: 6.4.0 License: BSD-3-Clause Copyright: Copyright (c) 2011, Neuman Vong Link: https://github.com/firebase/php-jwt/blob/main/LICENSE

Redistribution and use in source and binary forms, with or without modification, are permitted provided that the following conditions are met: Redistributions of source code must retain the above copyright notice, this list of conditions and the following disclaimer. Redistributions in binary form must reproduce the above copyright notice, this list of conditions and the following disclaimer in the documentation and/or other materials provided with the distribution. Neither the name of the copyright holder nor the names of other contributors may be used to endorse or promote products derived from this software without specific prior written permission.

#### Google Angular

Version: 12.2.18 License: MIT Web developer platform (https://angular.io/license) Copyright: Copyright (c) 2010-2024 Google LLC. Link: https://github.com/angular/angular/blob/main/LICENSE

Permission is hereby granted, free of charge, to any person obtaining a copy of this software and associated documentation files (the "Software"), to deal in the Software without restriction, including without limitation the rights to use, copy, modify, merge, publish, distribute, sublicense, and/or sell copies of the Software, and to permit persons to whom the Software is furnished to do so, subject to the following conditions:

The above copyright notice and this permission notice shall be included in all copies or substantial portions of the Software.

#### GNU LIBRARY GENERAL PUBLIC LICENSE

Version 2, June 1991

Copyright (C) 1991 Free Software Foundation, Inc.51 Franklin St, Fifth Floor, Boston, MA 02110-1301, USA Everyone is permitted to copy and distribute verbatim copies of this license document, but changing it is not allowed. [This is the first released version of the library GPL. It is numbered 2 because it goes with version 2 of the ordinary GPL.]

#### Preamble

The licenses for most software are designed to take away your freedom to share and change it. By contrast, the GNU General Public Licenses are intended to guarantee your freedom to share and change free software--to make sure the software is free for all its users.

This license, the Library General Public License, applies to some specially designated Free Software Foundation software, and to any other libraries whose authors decide to use it. You can use it for your libraries, too.

When we speak of free software, we are referring to freedom, not price. Our General Public Licenses are designed to make sure that you have the freedom to distribute copies of free software (and charge for this service if you wish), that you receive source code or can get it if you want it, that you can change the software or use pieces of it in new free programs; and that you know you can do these things.

To protect your rights, we need to make restrictions that forbid anyone to deny you these rights or to ask you to surrender the rights. These restrictions translate to certain responsibilities for you if you distribute copies of the library, or if you modify it.

For example, if you distribute copies of the library, whether gratis or for a fee, you must give the recipients all the rights that we gave you. You must make sure that they, too, receive or can get the source code. If you link a program with the library, you must provide complete object files to the recipients so that they can relink them with the library, after making changes to the library and recompiling it. And you must show them these terms so they know their rights.

Our method of protecting your rights has two steps: (1) copyright the library, and (2) offer you this license which gives you legal permission to copy, distribute and/or modify the library.

Also, for each distributor's protection, we want to make certain that everyone understands that there is no warranty for this free library. If the library is modified by someone else and passed on, we want its recipients to know that what they have is not the original version, so that any problems introduced by others will not reflect on the original authors' reputations.

Finally, any free program is threatened constantly by software patents. We wish to avoid the danger that companies distributing free software will individually obtain patent licenses, thus in effect transforming the program into proprietary software. To prevent this, we have made it clear that any patent must be licensed for everyone's free use or not licensed at all.

Most GNU software, including some libraries, is covered by the ordinary GNU General Public License, which was designed for utility programs. This license, the GNU Library General Public License, applies to certain designated libraries. This license is quite different from the ordinary one; be sure to read it in full, and don't assume that anything in it is the same as in the ordinary license.

The reason we have a separate public license for some libraries is that they blur the distinction we usually make between modifying or adding to a program and simply using it. Linking a program with a library, without changing the library, is in some sense simply using the library, and is analogous to running a utility program or application program. However, in a textual and legal sense, the linked executable is a combined work, a derivative of the original library, and the ordinary General Public License treats it as such.

Because of this blurred distinction, using the ordinary General Public License for libraries did not effectively promote software sharing, because most developers did not use the libraries. We concluded that weaker conditions might promote sharing better.

However, unrestricted linking of non-free programs would deprive the users of those programs of all benefit from the free status of the libraries themselves. This Library General Public License is intended to permit developers of non-free programs to use free libraries, while preserving your freedom as a user of such programs to change the free libraries that are incorporated in them. (We have not seen how to achieve this as regards changes in header files, but we have achieved it as regards changes in the actual functions of the Library.) The hope is that this will lead to faster development of free libraries.

The precise terms and conditions for copying, distribution and modification follow. Pay close attention to the difference between a "work based on the library" and a "work that uses the library". The former contains code derived from the library, while the latter only works together with the library.

Note that it is possible for a library to be covered by the ordinary General Public License rather than by this special one.

#### TERMS AND CONDITIONS FOR COPYING, DISTRIBUTION AND MODIFICATION

0. This License Agreement applies to any software library which contains a notice placed by the copyright holder or other authorized party saying it may be

distributed under the terms of this Library General Public License (also called "this License"). Each licensee is addressed as "you".

A "library" means a collection of software functions and/or data prepared so as to be conveniently linked with application programs (which use some of those functions and data) to form executables.

The "Library", below, refers to any such software library or work which has been distributed under these terms. A "work based on the Library" means either the Library or any derivative work under copyright law: that is to say, a work containing the Library or a portion of it, either verbatim or with modifications and/or translated straightforwardly into another language. (Hereinafter, translation is included without limitation in the term "modification".)

"Source code" for a work means the preferred form of the work for making modifications to it. For a library, complete source code means all the source code for all modules it contains, plus any associated interface definition files, plus the scripts used to control compilation and installation of the library.

Activities other than copying, distribution and modification are not covered by this License; they are outside its scope. The act of running a program using the Library is not restricted, and output from such a program is covered only if its contents constitute a work based on the Library (independent of the use of the Library in a tool for writing it). Whether that is true depends on what the Library does and what the program that uses the Library does.

1. You may copy and distribute verbatim copies of the Library's complete source code as you receive it, in any medium, provided that you conspicuously and

appropriately publish on each copy an appropriate copyright notice and disclaimer of warranty; keep intact all the notices that refer to this License and to the absence of any warranty; and distribute a copy of this License along with the Library.

You may charge a fee for the physical act of transferring a copy, and you may at your option offer warranty protection in exchange for a fee.

2. You may modify your copy or copies of the Library or any portion of it, thus forming a work based on the Library, and copy and distribute such modifications or work under the terms of Section 1 above, provided that you also meet all of these conditions:

- a) The modified work must itself be a software library.
- b) You must cause the files modified to carry prominent notices stating that you changed the files and the date of any change.
- c) You must cause the whole of the work to be licensed at no charge to all third parties under the terms of this License.
- d) If a facility in the modified Library refers to a function or a table of data to be supplied by an application program that uses the facility, other than as an argument passed when the facility is invoked, then you must make a good faith effort to ensure that, in the event an application does not supply such function or table, the facility still operates, and performs whatever part of its purpose remains meaningful.

(For example, a function in a library to compute square roots has a purpose that is entirely well-defined independent of the application. Therefore, Subsection 2d requires that any application-supplied function or table used by this function must be optional: if the application does not supply it, the square root function must still compute square roots.)

These requirements apply to the modified work as a whole. If identifiable sections of that work are not derived from the Library, and can be reasonably considered independent and separate works in themselves, then this License, and its terms, do not apply to those sections when you distribute them as separate works. But when you distribute the same sections as part of a whole which is a work based on the Library, the distribution of the whole must be on the terms of this License, whose permissions for other licensees extend to the entire whole, and thus to each and every part regardless of who wrote it.

Thus, it is not the intent of this section to claim rights or contest your rights to work written entirely by you; rather, the intent is to exercise the right to control the distribution of derivative or collective works based on the Library.

In addition, mere aggregation of another work not based on the Library with the Library (or with a work based on the Library) on a volume of a storage or distribution medium does not bring the other work under the scope of this License.

3. You may opt to apply the terms of the ordinary GNU General Public License instead of this License to a given copy of the Library. To do this, you must alter all the notices that refer to this License, so that they refer to the ordinary GNU General Public License, version 2, instead of to this License. (If a newer version than version 2 of the ordinary GNU General Public License has appeared, then you can specify that version instead if you wish.) Do not make any other change in these notices.

Once this change is made in a given copy, it is irreversible for that copy, so the ordinary GNU General Public License applies to all subsequent copies and derivative works made from that copy.

This option is useful when you wish to copy part of the code of the Library into a program that is not a library.

4. You may copy and distribute the Library (or a portion or derivative of it, under Section 2) in object code or executable form under the terms of Sections 1 and 2 above provided that you accompany it with the complete corresponding machine-readable source code, which must be distributed under the terms of Sections 1 and 2 above on a medium customarily used for software interchange.

If distribution of object code is made by offering access to copy from a designated place, then offering equivalent access to copy the source code from the same place satisfies the requirement to distribute the source code, even though third parties are not compelled to copy the source along with the object code.

5. A program that contains no derivative of any portion of the Library, but is designed to work with the Library by being compiled or linked with it, is called a "work that uses the Library". Such a work, in isolation, is not a derivative work of the Library, and therefore falls outside the scope of this License.

However, linking a "work that uses the Library" with the Library creates an executable that is a derivative of the Library (because it contains portions of the Library), rather than a "work that uses the library". The executable is therefore covered by this License. Section 6 states terms for distribution of such executables.

When a "work that uses the Library" uses material from a header file that is part of the Library, the object code for the work may be a derivative work of the Library even though the source code is not. Whether this is true is especially significant if the work can be linked without the Library, or if the work is itself a library. The threshold for this to be true is not precisely defined by law.

If such an object file uses only numerical parameters, data structure layouts and accessors, and small macros and small inline functions (ten lines or less in length), then the use of the object file is unrestricted, regardless of whether it is legally a derivative work. (Executables containing this object code plus portions of the Library will still fall under Section 6.)

Otherwise, if the work is a derivative of the Library, you may distribute the object code for the work under the terms of Section 6. Any executables containing that work also fall under Section 6, whether or not they are linked directly with the Library itself.

6. As an exception to the Sections above, you may also compile or link a "work that uses the Library" with the Library to produce a work containing portions of the Library, and distribute that work under terms of your choice, provided that the terms permit modification of the work for the customer's own use and reverse engineering for debugging such modifications.

You must give prominent notice with each copy of the work that the Library is used in it and that the Library and its use are covered by this License. You must supply a copy of this License. If the work during execution displays copyright notices, you must include the copyright notice for the Library among them, as well as a reference directing the user to the copy of this License. Also, you must do one of these things:

- a) Accompany the work with the complete corresponding machine-readable source code for the Library including whatever changes were used in the work (which must be distributed under Sections 1 and 2 above); and, if the work is an executable linked with the Library, with the complete machine-readable "work that uses the Library", as object code and/or source code, so that the user can modify the Library and then relink to produce a modified executable containing the modified Library. (It is understood that the user who changes the contents of definitions files in the Library will not necessarily be able to recompile the application to use the modified definitions.)
- b) Accompany the work with a written offer, valid for at least three years, to give the same user the materials specified in sub section 6a, above, for a charge no more than the cost of performing this distribution.
- c) If distribution of the work is made by offering access to copy from a designated place, offer equivalent access to copy the above specified materials from the same place.
- d) Verify that the user has already received a copy of these materials or that you have already sent this user a copy.

For an executable, the required form of the "work that uses the Library" must include any data and utility programs needed for reproducing the executable from it. However, as a special exception, the source code distributed need not include anything that is normally distributed (in either source or binary form) with the major components (compiler, kernel, and so on) of the operating system on which the executable runs, unless that component itself accompanies the executable.

It may happen that this requirement contradicts the license restrictions of other proprietary libraries that do not normally accompany the operating system. Such a contradiction means you cannot use both them and the Library together in an executable that you distribute.

7. You may place library facilities that are a work based on the Library side-by-side in a single library together with other library facilities not covered by this

License, and distribute such a combined library, provided that the separate distribution of the work based on the Library and of the other library facilities is otherwise permitted, and provided that you do these two things:

- a) Accompany the combined library with a copy of the same work based on the Library, uncombined with any other library facilities. This must be distributed under the terms of the Sections above.
- b) Give prominent notice with the combined library of the fact that part of it is a work based on the Library, and explaining where to find the accompanying uncombined form of the same work.

8. You may not copy, modify, sublicense, link with, or distribute the Library except as expressly provided under this License. Any attempt otherwise to copy, modify, sublicense, link with, or distribute the Library is void, and will automatically terminate your rights under this License. However, parties who have received copies, or rights, from you under this License will not have their licenses terminated so long as such parties remain in full compliance.

9. You are not required to accept this License, since you have not signed it. However, nothing else grants you permission to modify or distribute the Library or its derivative works. These actions are prohibited by law if you do not accept this License. Therefore, by modifying or distributing the Library (or any work based on the Library), you indicate your acceptance of this License to do so, and all its terms and conditions for copying, distributing or modifying the Library or works based on it.

10. Each time you redistribute the Library (or any work based on the Library), the recipient automatically receives a license from the original licensor to copy, distribute, link with or modify the Library subject to these terms and conditions. You may not impose any further restrictions on the recipients' exercise of the rights granted herein. You are not responsible for enforcing compliance by third parties to this License.

11. If, as a consequence of a court judgment or allegation of patent infringement or for any other reason (not limited to patent issues), conditions are imposed on you (whether by court order, agreement or otherwise) that contradict the conditions of this License, they do not excuse you from the conditions of this License. If you cannot distribute so as to satisfy simultaneously your obligations under this License and any other pertinent obligations, then as a consequence you may not distribute the Library at all. For example, if a patent license would not permit royalty-free redistribution of the Library by all those who receive copies directly or indirectly through you, then the only way you could satisfy both it and this License would be to refrain entirely from distribution of the Library.

If any portion of this section is held invalid or unenforceable under any particular circumstance, the balance of the section is intended to apply, and the section as a whole is intended to apply in other circumstances.

It is not the purpose of this section to induce you to infringe any patents or other property right claims or to contest validity of any such claims; this section has the sole purpose of protecting the integrity of the free software distribution system which is implemented by public license practices. Many people have made generous contributions to the wide range of software distributed through that system in reliance on consistent application of that system; it is up to the author/donor to decide if he or she is willing to distribute software through any other system and a licensee cannot impose that choice.

This section is intended to make thoroughly clear what is believed to be a consequence of the rest of this License.

12. If the distribution and/or use of the Library is restricted in certain countries either by patents or by copyrighted interfaces, the original copyright holder who places the Library under this License may add an explicit geographical distribution limitation excluding those countries, so that distribution is permitted only in or among countries not thus excluded. In such case, this License incorporates the limitation as if written in the body of this License.

13. The Free Software Foundation may publish revised and/or new versions of the Library General Public License from time to time. Such new versions will be similar in spirit to the present version, but may differ in detail to address new problems or concerns.

Each version is given a distinguishing version number. If the Library specifies a version number of this License which applies to it and "any later version", you have the option of following the terms and conditions either of that version or of any later version published by the Free Software Foundation. If the Library does not specify a license version number, you may choose any version ever published by the Free Software Foundation.

14. If you wish to incorporate parts of the Library into other free programs whose distribution conditions are incompatible with these, write to the author to ask for permission. For software which is copyrighted by the Free Software Foundation, write to the Free Software Foundation; we sometimes make exceptions for this.

Our decision will be guided by the two goals of preserving the free status of all derivatives of our free software and of promoting the sharing and reuse of software generally.

#### NO WARRANTY

15. BECAUSE THE LIBRARY IS LICENSED FREE OF CHARGE, THERE IS NO WARRANTY FOR THE LIBRARY, TO THE EXTENT PERMITTED BY APPLICABLE LAW. EXCEPT WHEN OTHERWISE STATED IN WRITING THE COPYRIGHT HOLDERS AND/OR OTHER PARTIES PROVIDE THE LIBRARY "AS IS" WITHOUT WARRANTY OF ANY KIND, EITHER EXPRESSED OR IMPLIED, INCLUDING, BUT NOT LIMITED TO, THE IMPLIED WARRANTIES OF MERCHANTABILITY AND FITNESS FOR A PARTICU-LAR PURPOSE. THE ENTIRE RISK AS TO THE QUALITY AND PERFORMANCE OF THE LIBRARY IS WITH YOU. SHOULD THE LIBRARY PROVE DEFECTIVE, YOU ASSUME THE COST OF ALL NECESSARY SERVICING, REPAIR OR CORRECTION.

16. IN NO EVENT UNLESS REQUIRED BY APPLICABLE LAW OR AGREED TO IN WRITING WILL ANY COPYRIGHT HOLDER, OR ANY OTHER PARTY WHO MAY MODIFY AND/OR REDISTRIBUTE THE LIBRARY AS PERMITTED ABOVE, BE LIABLE TO YOU FOR DAMAGES, INCLUDING ANY GENERAL, SPECIAL, INCIDENTAL OR CONSEQUENTIAL DAMAGES ARISING OUT OF THE USE OR INABILITY TO USE THE LIBRARY (INCLUDING BUT NOT LIMITED TO LOSS OF DATA OR DATA BEING REN-DERED INACCURATE OR LOSSES SUSTAINED BY YOU OR THIRD PARTIES OR A FAILURE OF THE LIBRARY TO OPERATE WITH ANY OTHER SOFTWARE), EVEN IF SUCH HOLDER OR OTHER PARTY HAS BEEN ADVISED OF THE POSSIBILITY OF SUCH DAMAGES.

#### END OF TERMS AND CONDITIONS

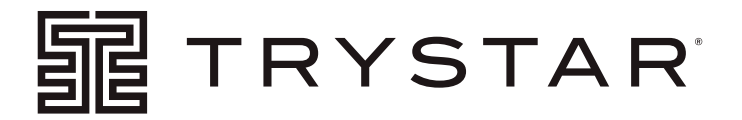